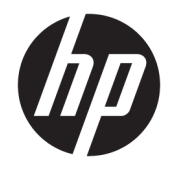

Manual de referência de hardware

© Copyright 2018, 2019 HP Development Company, L.P.

Windows é uma marca comercial ou marca registada da Microsoft Corporation nos Estados Unidos e/ou noutros países.

As informações contidas neste documento estão sujeitas a alterações sem aviso prévio. As únicas garantias que cobrem os produtos e serviços da HP são estabelecidas exclusivamente na documentação de garantia que os acompanha. Neste documento, nenhuma declaração deverá ser interpretada como a constituição de garantia adicional. A HP não se responsabiliza por erros técnicos e editoriais ou omissões neste documento.

Terceira edição: junho de 2019

Primeira edição: maio de 2018

Número de publicação do documento: L18074-133

#### **Aviso do produto**

Este manual do utilizador descreve as funções comuns à maioria dos modelos. Algumas funcionalidades podem não estar disponíveis no seu computador.

Nem todas as funcionalidades estão disponíveis em todas as edições ou versões do Windows. O sistema pode necessitar de hardware, controladores e/ou software ou BIOS atualizados e/ou adquiridos em separado para tirar todo o partido da funcionalidade do Windows. O Windows 10 é atualizado automaticamente, o que está sempre ativado. Poderão ser aplicadas taxas de ISP e poderão aplicar-se requisitos adicionais ao longo do tempo para as atualizações. Consulte <http://www.microsoft.com>.

Para aceder aos manuais do utilizador mais recentes, vá até <http://www.hp.com/support> e siga as instruções para localizar o seu produto. Em seguida, selecione **Manuais do Utilizador**.

#### **Termos do Software**

Ao instalar, copiar, transferir ou utilizar qualquer outro produto de software préinstalado neste computador, concorda ficar sujeito aos termos deste Contrato de Licença de Utilizador Final (EULA) HP. Se não aceitar os termos desta licença, a sua única solução consiste em devolver o produto na íntegra, sem ter sido utilizado (hardware e software), no prazo de 14 dias, para reembolso completo de acordo com a política de reembolso do vendedor.

Para mais informações ou para solicitar um reembolso completo do preço de compra do computador, contacte o seu vendedor.

### **Aviso de segurança**

**AVISO!** Para reduzir a possibilidade de lesões relacionadas com o calor ou o sobreaquecimento do computador, não coloque o computador directamente sobre o seu colo ou obstrua as aberturas de ventilação do ar do computador. Utilize o computador apenas em superfícies planas e rígidas. Não permita que outra superfície rígida, como uma impressora opcional adjacente, ou uma superfície flexível, como travesseiros, tapetes ou roupas, bloqueiem a circulação de ar. Para além disso, não permita que o transformador entre em contacto com a pele ou uma superfície suave, tais como travesseiros, tapetes ou roupas durante o funcionamento. O computador e o transformador estão em conformidade com os limites de temperatura das superfícies expostas ao utilizador definidos pelo International Standard for Safety of Information Technology Equipment (IEC 60950-1).

### **Acerca deste manual**

Este guia fornece as informações básicas para a atualização do HP ProDesk Business PC.

- **AVISO!** Indica uma situação perigosa que, se não for evitada, **pode** resultar em lesões graves ou morte.
- **CUIDADO:** Indica uma situação perigosa que, se não for evitada **pode** resultar em lesões ligeiras ou moderadas.
- **IMPORTANTE:** Indica informações consideradas importantes, mas não associadas a perigo (por exemplo, mensagens relativas a danos materiais). Alerta o utilizador para o facto de que o incumprimento do procedimento exatamente como descrito pode resultar na perda de dados ou em danos no hardware ou software. Contém também informações essenciais para explicar um conceito ou para concluir uma tarefa.
- **WARE:** Contém informações adicionais para destacar ou complementar pontos importantes no texto principal.
- **SUGESTÃO:** Fornece sugestões úteis para realizar uma tarefa.

# *<u>Índice</u>*

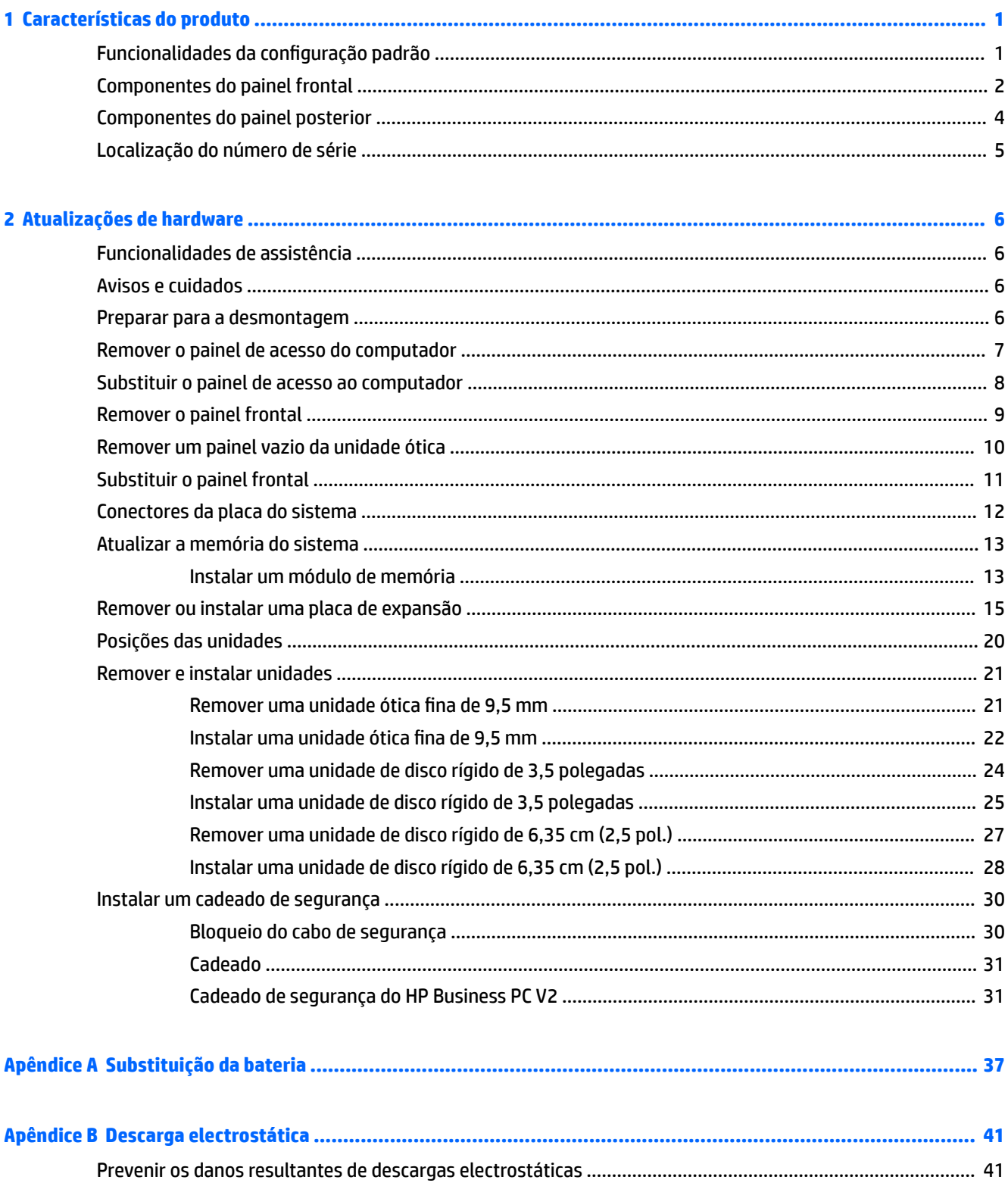

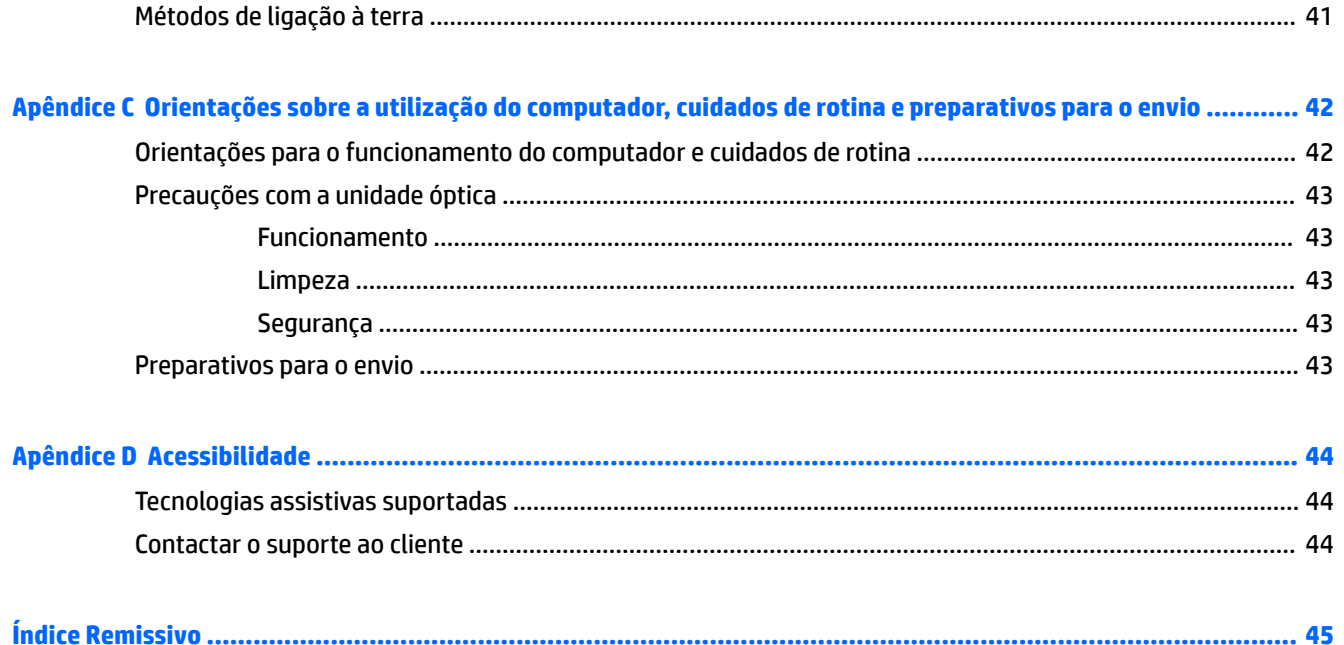

# <span id="page-8-0"></span>**1 Características do produto**

# **Funcionalidades da configuração padrão**

As funcionalidades podem variar consoante o modelo. Para obter assistência de suporte e para obter mais informações sobre o hardware e software instalado no seu modelo de computador, execute o utilitário HP Support Assistant.

**W** NOTA: Consulte a ilustração que mais se aproxima do seu computador.

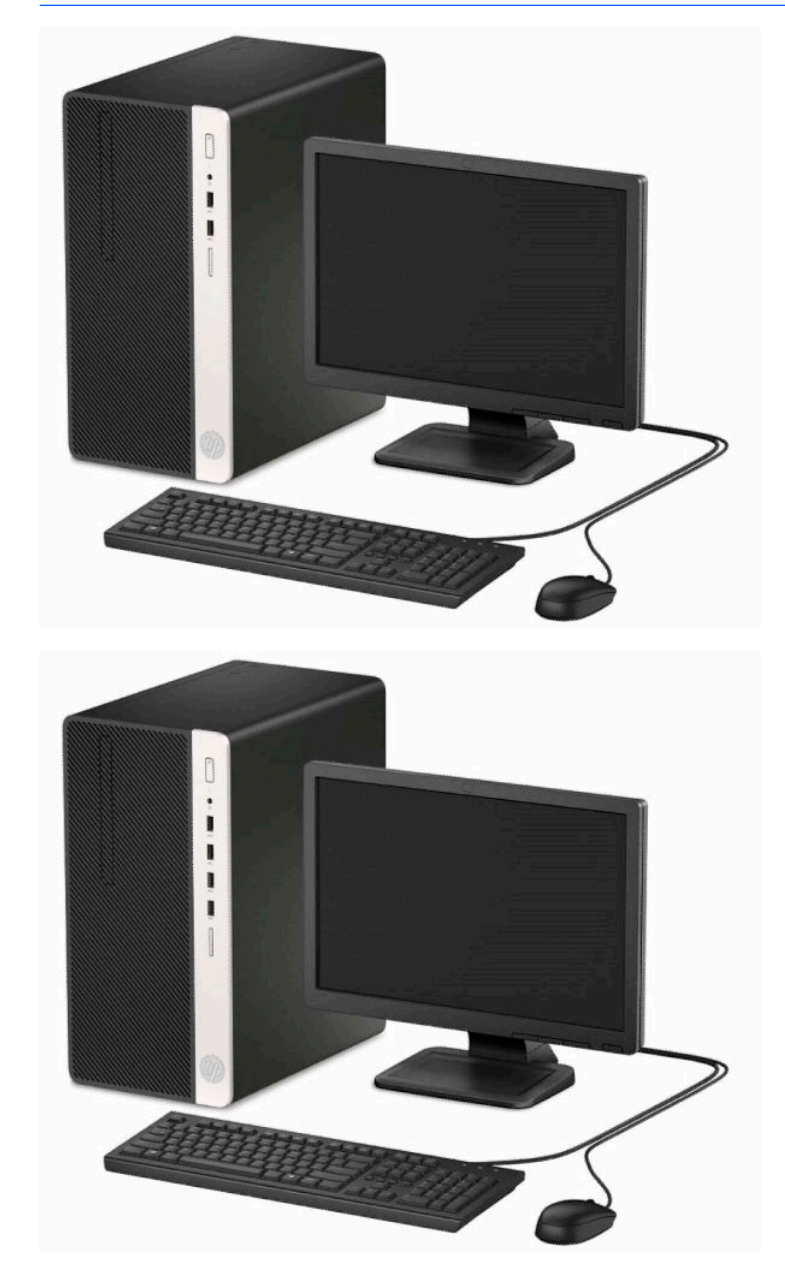

# <span id="page-9-0"></span>**Componentes do painel frontal**

A configuração da unidade pode variar de acordo com o modelo. Alguns modelos têm um painel vazio que cobre o compartimento da unidade ótica fina.

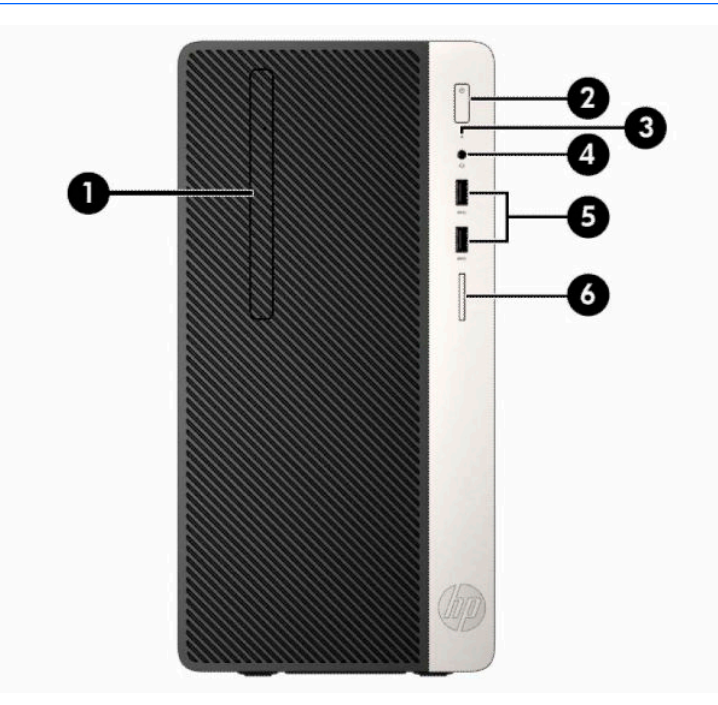

### **WE NOTA:** Consulte a ilustração que mais se aproxima do seu computador.

#### **Tabela 1-1 Componentes do painel frontal**

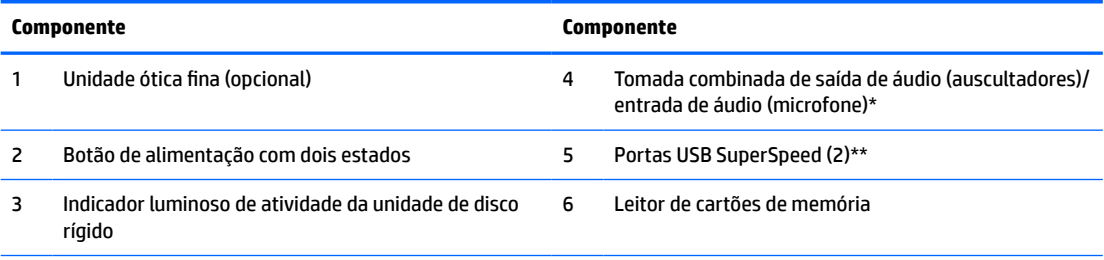

\* Quando um dispositivo é ligado à tomada combinada, é apresentada uma caixa de diálogo. Selecione o tipo de dispositivo que está ligado.

\*\* Esta porta permite ligar um dispositivo USB, fornece a transferência de dados a alta velocidade e, mesmo quando o computador está desligado, carrega produtos como um telemóvel, câmara, dispositivo de registo de atividade ou smartwatch.

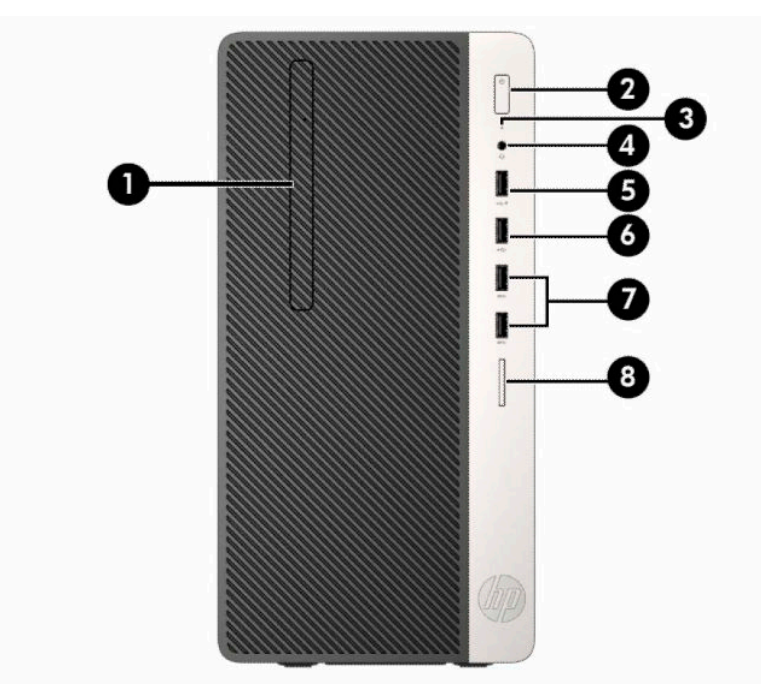

#### **Tabela 1-2 Componentes do painel frontal**

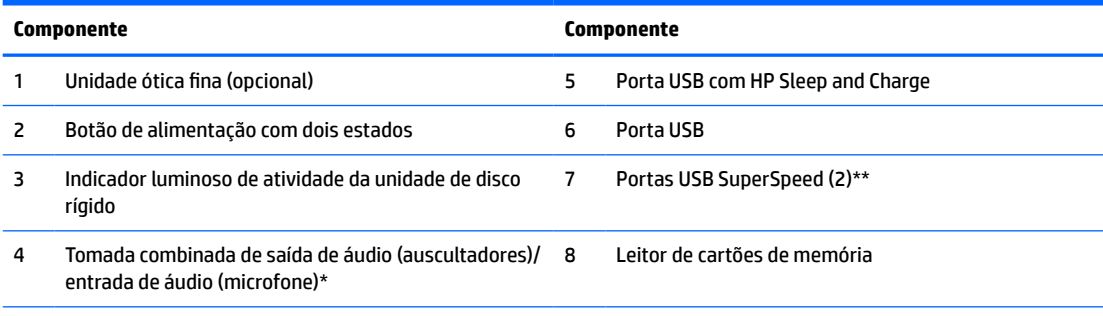

\* Quando um dispositivo é ligado à tomada combinada, é apresentada uma caixa de diálogo. Selecione o tipo de dispositivo que está ligado.

\*\* Esta porta permite ligar um dispositivo USB, fornece a transferência de dados a alta velocidade e, mesmo quando o computador está desligado, carrega produtos como um telemóvel, câmara, dispositivo de registo de atividade ou smartwatch.

## <span id="page-11-0"></span>**Componentes do painel posterior**

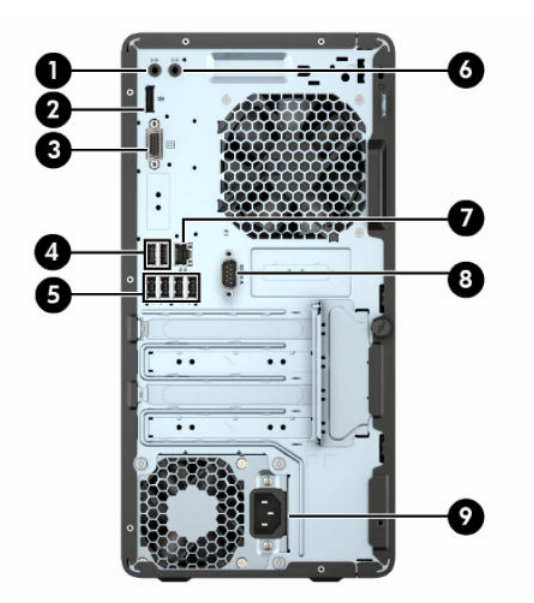

**Tabela 1-3 Componentes do painel posterior**

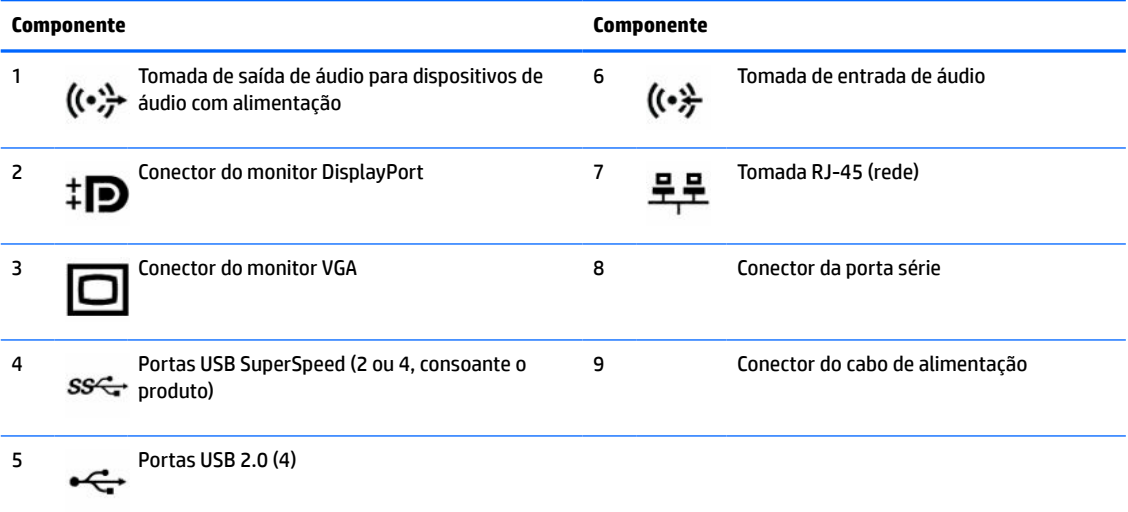

**NOTA:** A HP disponibiliza uma segunda porta série opcional e uma porta paralela opcional.

Se utilizar um teclado USB, a HP recomenda ligar o teclado a uma das portas USB 2.0 com funcionalidade de reativação via S4/S5. A funcionalidade de reativação via S4/S5 também é suportada nos conectores PS/2 se estiver ativada na F10 Setup do BIOS.

Quando está instalada uma placa gráfica numa das ranhuras da placa do sistema, os conectores de vídeo na placa gráfica e os gráficos integrados na placa do sistema podem ser utilizados simultaneamente. No entanto, numa configuração deste tipo, apenas o monitor ligado à placa gráfica discreta apresentará mensagens POST.

Os gráficos da placa do sistema podem ser desativados alterando as definições em Computer Setup (Configuração do computador).

# <span id="page-12-0"></span>**Localização do número de série**

Cada computador tem um número de série exclusivo e um número de ID do produto que se encontram localizados no exterior do computador. Tenha estes números consigo quando contactar o suporte técnico para obter assistência.

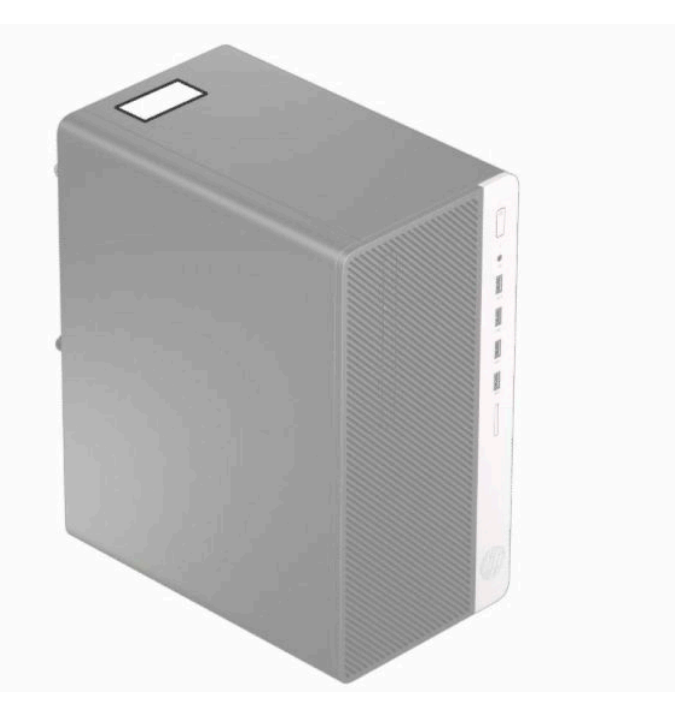

# <span id="page-13-0"></span>**2 Atualizações de hardware**

# **Funcionalidades de assistência**

O computador inclui funcionalidades que facilitam a atualização e a assistência. Para muitos dos procedimentos de instalação descritos neste capítulo, será necessária uma chave de fendas de lâmina achatada ou Torx T15.

### **Avisos e cuidados**

Antes de efectuar actualizações, certifique-se de que lê com atenção todas as instruções, atenções e avisos aplicáveis deste manual.

**AVISO!** Para reduzir o risco de ferimentos pessoais provenientes de choque eléctrico, superfícies quentes ou fogo:

Desligue o cabo de alimentação da tomada elétrica e deixe arrefecer os componentes internos do sistema antes de lhes tocar.

Não ligue conectores de telecomunicações ou telefone aos receptáculos do controlador de interface de rede (NIC).

Não desative a ficha de ligação à terra do cabo de alimentação. A ficha de ligação à terra é um recurso de segurança importante.

Ligue o cabo de alimentação a uma tomada com ligação à terra que seja facilmente acessível.

Para reduzir o risco de ferimentos graves, leia o *Guia de segurança e conforto*. Este guia descreve a configuração correta da estação de trabalho, bem como a postura e hábitos adequados em termos de saúde e segurança para os utilizadores de computadores. O *Guia de Segurança e Conforto* também disponibiliza informações de segurança mecânica e elétrica importantes. O *Guia de Segurança e Conforto* está disponível online em <http://www.hp.com/ergo>.

**AVISO!** Existem peças móveis e sob tensão, no interior.

Desligue a alimentação do equipamento antes de retirar a tampa da caixa.

Substitua e fixe a caixa antes de ligar o equipamento novamente à alimentação.

**IMPORTANTE:** A eletricidade estática pode danificar os componentes elétricos do computador ou do equipamento opcional. Antes de iniciar estes procedimentos, certifique-se de que descarrega toda a sua eletricidade estática tocando brevemente num objeto metálico com ligação à terra. Para mais informações, consulte [Descarga electrostática na página 41](#page-48-0).

Quando o computador está ligado a uma fonte de alimentação CA, é sempre aplicada tensão à placa do sistema. Tem de desligar o cabo de energia da fonte de energia antes de abrir o computador para evitar a ocorrência de danos nos componentes internos.

### **Preparar para a desmontagem**

- **1.** Remova/desative quaisquer dispositivos de segurança que impeçam a abertura do computador.
- **2.** Remova do computador todos os suportes amovíveis, como discos compactos ou unidades flash USB.
- <span id="page-14-0"></span>**3.** Desligue o computador de forma correta através do sistema operativo e, em seguida, desligue quaisquer dispositivos externos.
- **4.** Desligue o cabo de alimentação da tomada elétrica e desligue todos os dispositivos externos.
- **IMPORTANTE:** Independentemente de estar ou não ligado, existe sempre tensão na placa do sistema enquanto o sistema estiver ligado a uma tomada elétrica ativa. Deve desligar o cabo de alimentação para evitar danos nos componentes internos do computador.

## **Remover o painel de acesso do computador**

- **1.** Prepare o computador para a desmontagem. Consulte [Preparar para a desmontagem na página 6.](#page-13-0)
- **2.** Desaperte o parafuso de orelhas (1) na parte posterior do computador e, em seguida, deslize o painel para trás (2) e levante-o do computador (3).

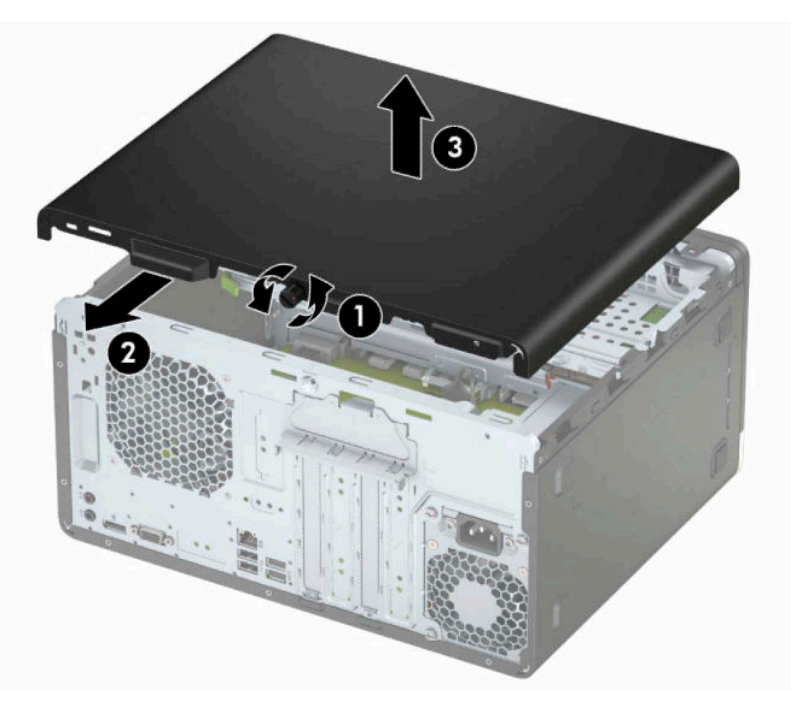

# <span id="page-15-0"></span>**Substituir o painel de acesso ao computador**

Coloque o painel no computador (1), faça-o deslizar para a frente (2) e, em seguida, aperte o parafuso de orelhas (3) para fixar o painel no lugar.

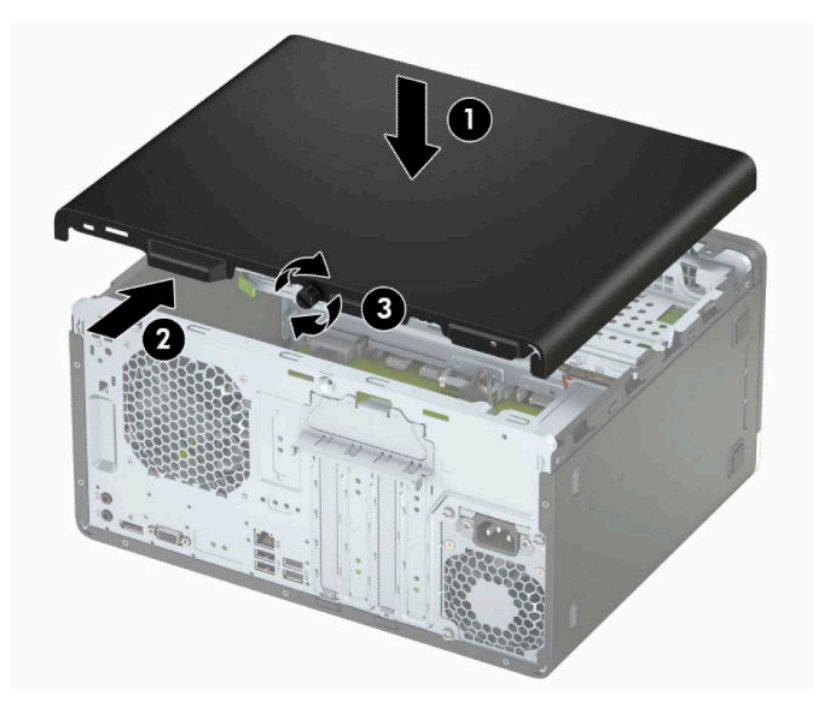

# <span id="page-16-0"></span>**Remover o painel frontal**

- 1. Prepare o computador para a desmontagem. Consulte [Preparar para a desmontagem na página 6.](#page-13-0)
- **2.** Remova o painel de acesso ao computador. Consulte [Remover o painel de acesso do computador](#page-14-0) [na página 7.](#page-14-0)
- **3.** Levante as três patilhas laterais do painel (1) e, em seguida, rode o painel para fora do chassis (2).

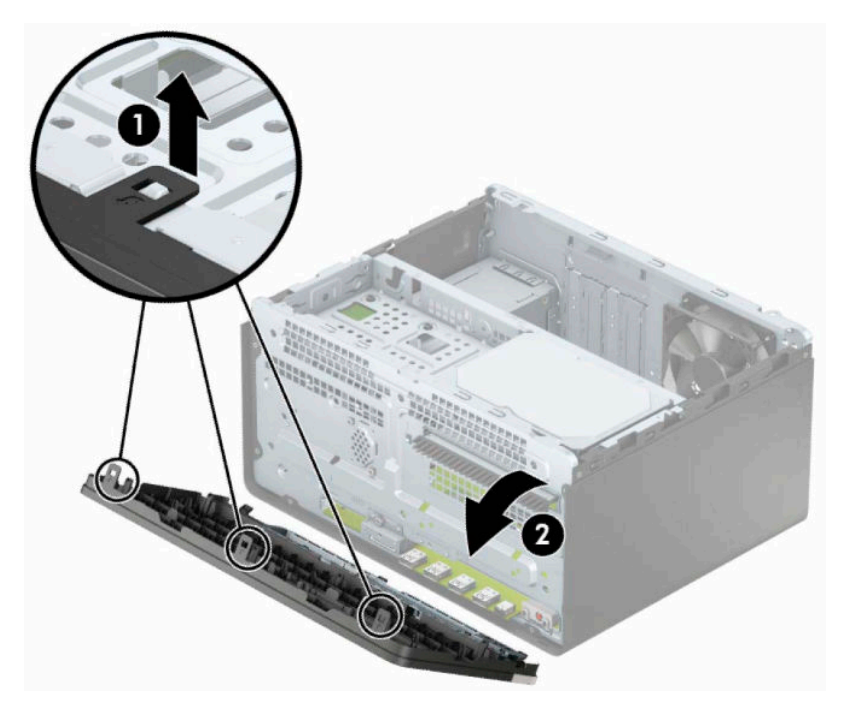

# <span id="page-17-0"></span>**Remover um painel vazio da unidade ótica**

Alguns modelos têm um painel vazio que tapa o compartimento da unidade ótica fina. Remova o painel vazio antes de instalar uma unidade ótica. Para remover um painel vazio:

- **1.** Prepare o computador para a desmontagem. Consulte [Preparar para a desmontagem na página 6.](#page-13-0)
- **2.** Remova o painel de acesso ao computador e o painel frontal. Consultar [Remover o painel de acesso do](#page-14-0)  [computador na página 7](#page-14-0) e [Remover o painel frontal na página 9](#page-16-0).
- **3.** Para remover o painel vazio, pressione para cima na patilha inferior (1), pressione para baixo na patilha superior na parte lateral do elemento vazio (2), rode o elemento vazio para removê-lo da parte frontal do painel (3) e, em seguida, remova-o do painel frontal.

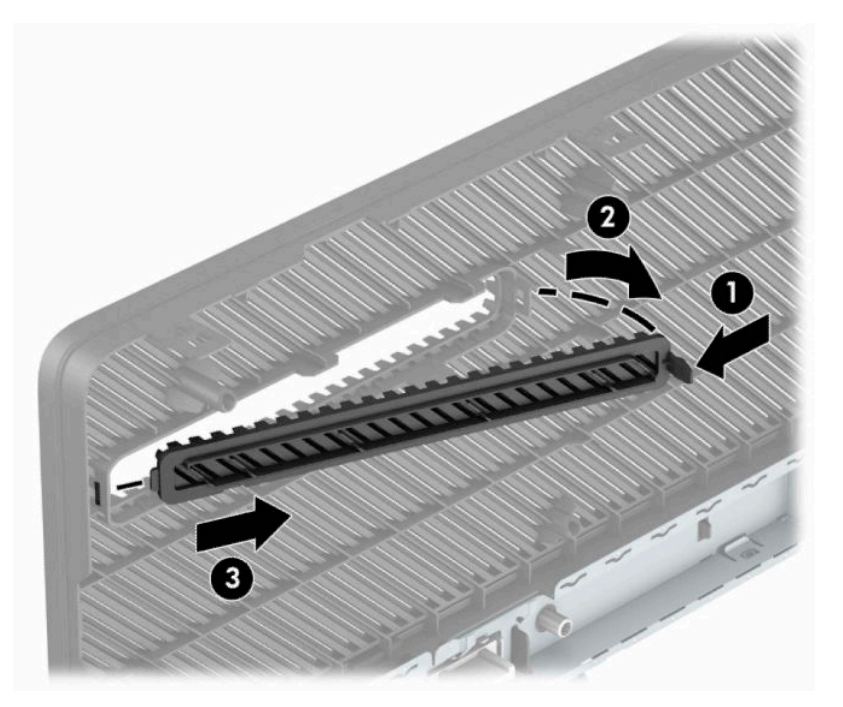

# <span id="page-18-0"></span>**Substituir o painel frontal**

Insira os três ganchos na parte inferior do painel nos orifícios retangulares do chassis (1), e, em seguida, rode a parte superior do painel contra o chassis (2) para o encaixar.

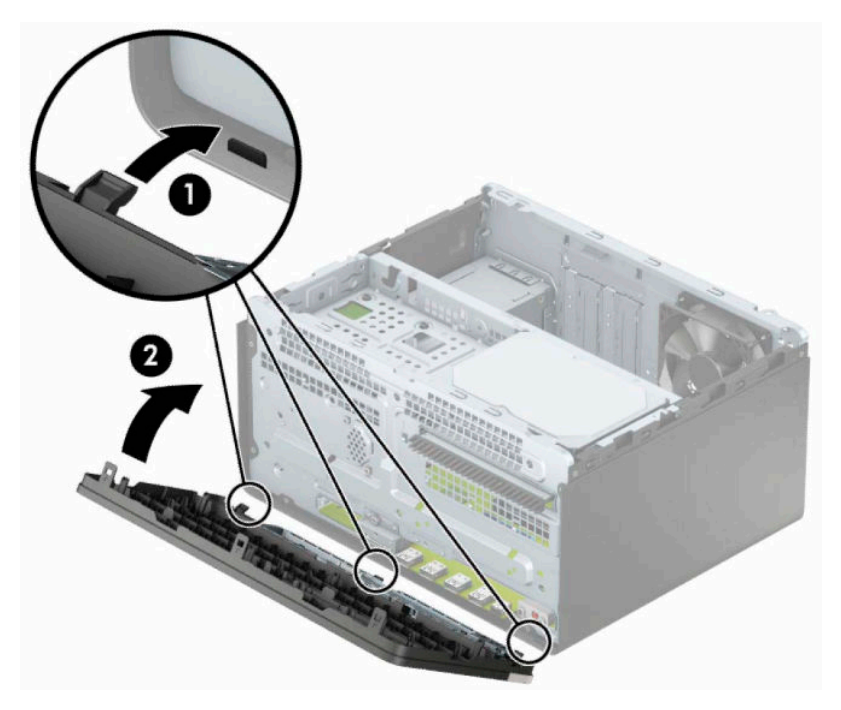

# <span id="page-19-0"></span>**Conectores da placa do sistema**

Consulte a seguinte ilustração e a tabela para identificar os conectores da placa do seu sistema.

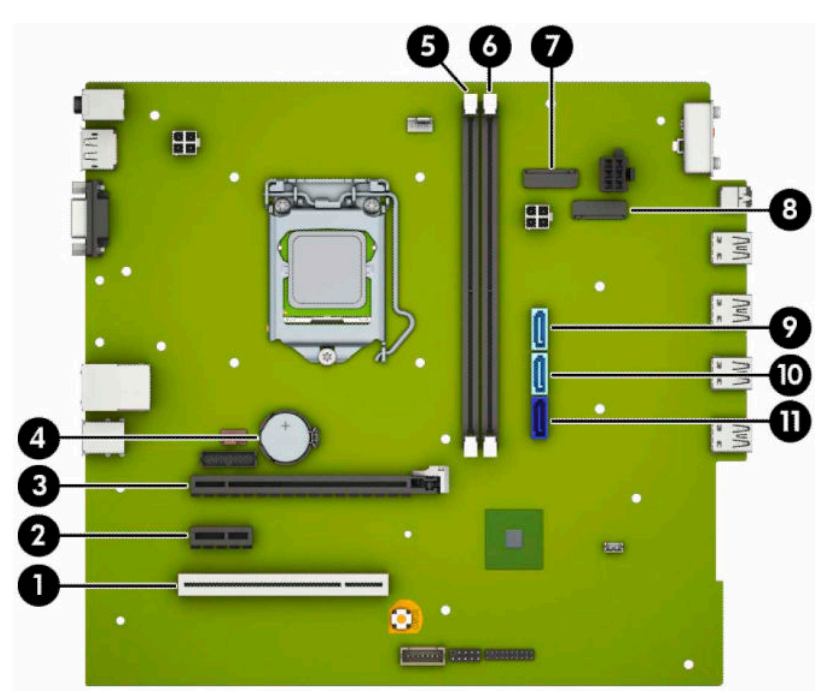

#### **Tabela 2-1 Conectores da placa do sistema**

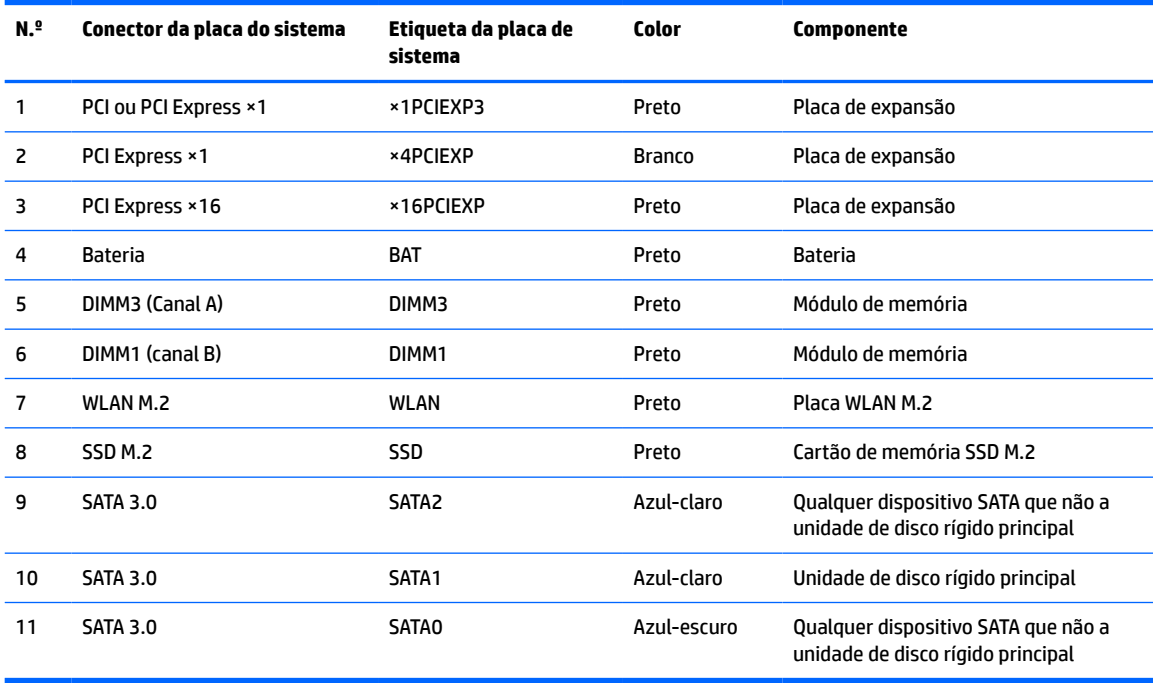

# <span id="page-20-0"></span>**Atualizar a memória do sistema**

O computador está equipado com DIMMs (dual inline memory modules) DDR4-SDRAM (double data rate 4 synchronous dynamic random access memory).

Os sockets de memória na placa do sistema estão preenchidos com pelo menos um módulo de memória préinstalado. Para obter o máximo suporte de memória, pode preencher a placa do sistema com um máximo de 32 GB de memória configurados num modo de canal duplo de alto desempenho.

Para o funcionamento correto do sistema, os módulos DIMM devem cumprir as seguintes especificações:

- 288 pinos, padrão da indústria
- Não compatível com DDR4 ECC PC4-21300 a 2666 MHz sem memória intermédia
- Módulos de memória DDR4-SDRAM de 1,2 volts
- Latência CAS 15 de DDR4 a 2.133 MHz (temporização 15-15-15)
- Informações JEDEC SPD obrigatórias

O computador suporta o seguinte:

- Tecnologias de memória não ECC de 512 MB, 1 GB, 2 GB, 4 GB e 8 GB
- Módulos de memória de uma face e de duas faces
- Módulos de memória constituídos por dispositivos DDR ×8 e ×16; os módulos de memória constituídos por SDRAM ×4 não são suportados
- **X** NOTA: O sistema não funcionará corretamente se instalar módulos de memória não suportados.

### **Instalar um módulo de memória**

Existem dois sockets de memória na placa do sistema, com um socket por canal. Os sockets estão identificados como DIMM1 e DIMM3. O socket DIMM1 funciona no canal de memória B. O socket DIMM3 funciona no canal de memória A.

O sistema funcionará automaticamente no modo de canal único, no modo de canal duplo ou no modo flex, consoante a forma como os DIMM estiverem instalados.

**NOTA:** As configurações de memória de canal único e de canal duplo não equilibrado resultarão num desempenho gráfico inferior.

- O sistema funcionará automaticamente no modo de canal único se os sockets de DIMM ocuparem apenas um canal.
- O sistema não funcionará num modo de canal duplo de maior desempenho se a capacidade total de memória dos DIMM no Canal A for igual à capacidade total de memória dos DIMM no Canal B. A largura do dispositivo e tecnologia podem variar entre os canais. Por exemplo, se o Canal A for preenchido com dois DIMM de 1 GB e o Canal B for preenchido com um DIMM de 2 GB, o sistema funcionará no modo de canal duplo.
- O sistema não funcionará no modo flex se a capacidade total de memória dos DIMMs no Canal A não for igual à capacidade total de memória dos DIMMs no Canal B. No modo flex, o canal preenchido com a menor quantidade de memória descreve o total de memória atribuída ao canal duplo e o restante é atribuído ao canal simples. Para uma velocidade ideal, os canais devem estar equilibrados, para que a maior quantidade de memória esteja espalhada pelos dois canais. Caso exista um canal que irá ter mais memória que o outro, a quantidade maior deve ser atribuída ao Canal A. Por exemplo, se estiver a ocupar os sockets com um DIMM de 2 GB e três DIMMs de 1 GB, o Canal A deverá ser ocupado com o

DIMM de 2 GB e um de 1 GB e o Canal B deve ser ocupado com os dois DIMMs de 1 GB. Com esta configuração, 4 GB funcionarão como canal duplo e 1 GB como canal simples.

● Em qualquer modo, a velocidade operacional máxima é definida pelo DIMM mais lento do sistema.

**IMPORTANTE:** É necessário desligar o cabo de energia e esperar cerca de 30 segundos para que a energia residual seja drenada, antes de adicionar ou remover módulos de memória. Independentemente de o computador estar ou não ligado, a tensão está sempre presente na placa do sistema enquanto o computador estiver ligado a uma tomada elétrica ativa. Adicionar ou remover módulos de memória enquanto existe tensão presente pode causar danos irreparáveis nos módulos de memória ou na placa do sistema.

As ranhuras do módulo de memória têm contactos de metal dourados. Quando atualizar a memória, é importante utilizar módulos de memória com contactos de metal dourado para evitar a corrosão e/ou a oxidação como resultado de metais incompatíveis em contacto um com o outro.

A eletricidade estática pode danificar os componentes eletrónicos do computador ou os cartões opcionais. Antes de iniciar estes procedimentos, certifique-se de que descarrega toda a sua eletricidade estática tocando brevemente num objeto metálico com ligação à terra. Para obter mais informações, consulte [Descarga](#page-48-0) [electrostática na página 41](#page-48-0).

Quando manusear um módulo de memória, tenha cuidado para não tocar nos contactos. Pode ser o suficiente para danificar o módulo.

- **1.** Prepare o computador para a desmontagem. Consulte [Preparar para a desmontagem na página 6.](#page-13-0)
- **IMPORTANTE:** Antes de adicionar ou remover módulos de memória, é necessário desligar o cabo de alimentação e aguardar aproximadamente 30 segundos para que a energia residual seja drenada. Independentemente de o computador estar ou não ligado, a tensão está sempre presente na placa do sistema enquanto o computador estiver ligado a uma tomada elétrica ativa. Adicionar ou remover módulos de memória enquanto existe tensão presente pode causar danos irreparáveis nos módulos de memória ou na placa do sistema.
- **2.** Remova o painel de acesso ao computador. Consulte [Remover o painel de acesso do computador](#page-14-0) [na página 7.](#page-14-0)
- **AVISO!** Para reduzir o risco de ferimentos pessoais resultantes de superfícies quentes, deixe arrefecer os componentes internos do sistema antes de lhes tocar.

<span id="page-22-0"></span>**3.** Abra ambas as patilhas (1) da ranhura do módulo de memória e insira o módulo de memória na ranhura (2). Pressione o módulo para baixo para encaixá-lo no socket, certificando-se de que o módulo está completamente inserido e devidamente encaixado. Certifique-se de que as patilhas se encontram na posição fechada (3).

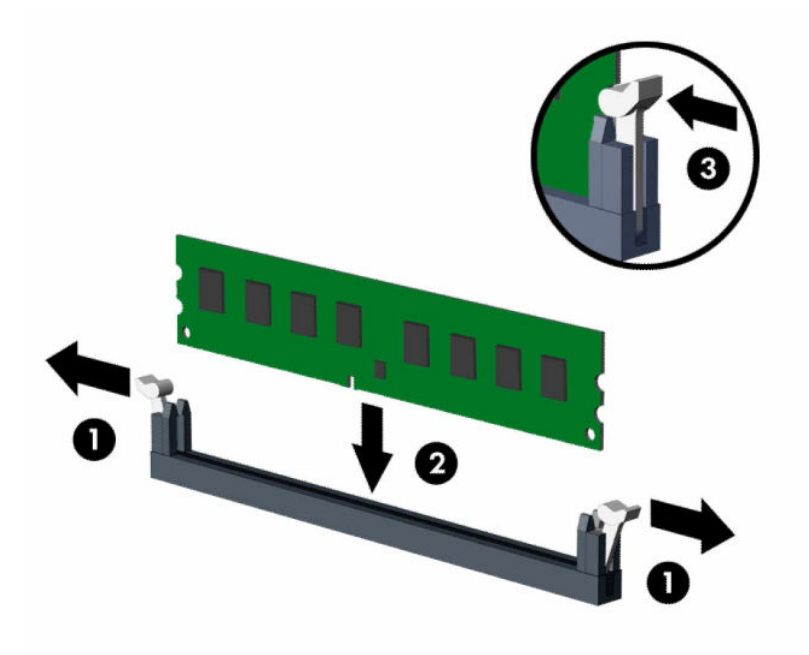

**MOTA:** Um módulo de memória apenas pode ser instalado de uma forma. Faça corresponder a ranhura no módulo com a patilha no socket de memória.

Preencha os sockets DIMM pretos antes dos sockets DIMM brancos.

Para o obter o maior desempenho, preencha os sockets de modo que a capacidade de memória seja distribuída de forma tão uniforme quanto possível entre o Canal A e o Canal B.

- **4.** Repita o passo 3 para instalar módulos adicionais.
- **5.** Volte a colocar o painel de acesso ao computador.
- **6.** Volte a ligar o cabo de alimentação e quaisquer dispositivos externos e ligue o computador. O computador deverá reconhecer automaticamente a memória adicional.
- **7.** Bloqueie todos os dispositivos de segurança desactivados quando o painel de segurança foi removido.

## **Remover ou instalar uma placa de expansão**

O computador tem três ranhuras de expansão PCI Express ×1 e uma ranhura de expansão PCI Express ×16.

**MOTA:** Pode instalar uma placa de expansão PCI Express ×1, ×8 ou ×16 na ranhura PCI Express ×16.

Nas configurações de duas placas gráficas, a primeira placa (principal) deve ser instalada na ranhura PCI Express ×16.

Para remover, substituir ou adicionar uma placa de expansão:

- **1.** Prepare o computador para a desmontagem. Consulte [Preparar para a desmontagem na página 6.](#page-13-0)
- **2.** Remova o painel de acesso ao computador. Consulte [Remover o painel de acesso do computador](#page-14-0) [na página 7.](#page-14-0)

**3.** Rode o fecho de libertação da tampa de ranhura para a posição aberta.

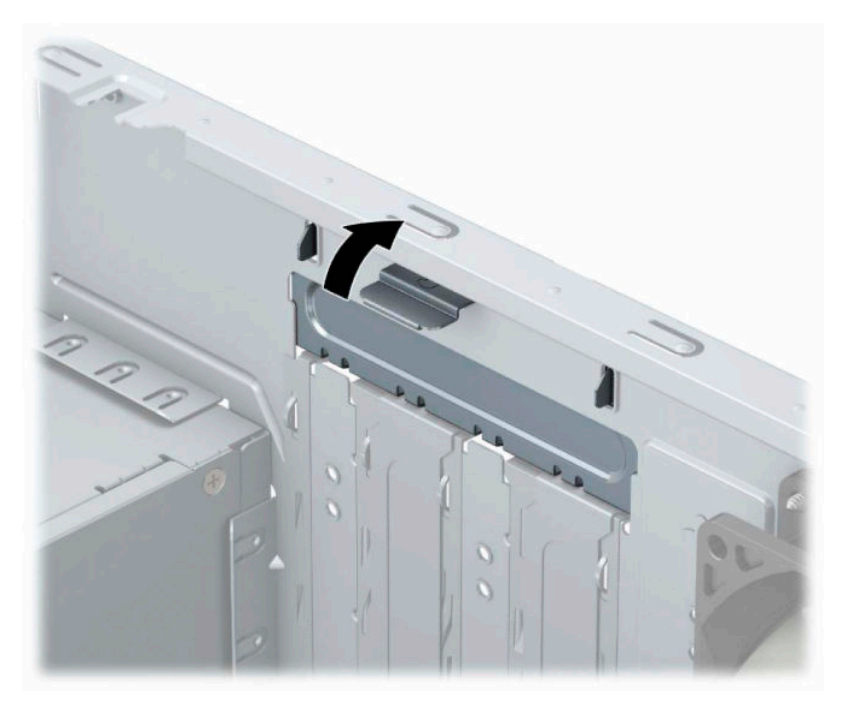

- **4.** Localize a ranhura de expansão vazia correcta na placa de sistema e a ranhura de expansão correspondente na parte de trás do chassis do computador.
- **5.** Antes de instalar um cartão de expansão, remova a tampa da ranhura de expansão ou a placa de expansão existente.
	- **W** NOTA: Antes de remover um cartão de expansão instalado, desligue todos os cabos que possam estar ligados à placa de expansão.
		- **a.** Se estiver a instalar uma placa de expansão num socket vazio, tem de deslizar uma das tampas da ranhura de expansão para fora do chassis ou utilizar uma chave de fendas de lâmina achatada para retirar uma das proteções de metal no painel traseiro que cobre a ranhura de expansão. Certifiquese de que remove a proteção adequada da placa de expansão que está a instalar.

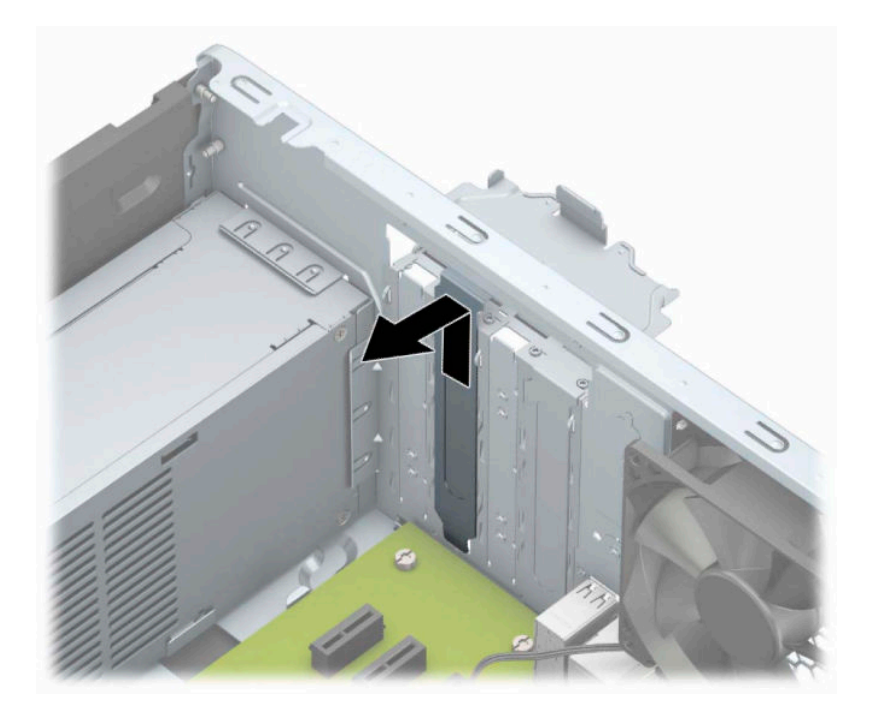

**b.** Se estiver a remover uma placa PCI Express ×1, segure na placa pelas extremidades e mova-a cuidadosamente para a frente e para trás até os conectores se desencaixarem da ranhura. Levante a placa (1) diretamente na vertical e em seguida para fora do chassis (2) para removê-la. Certifique-se de que não raspa a placa contra outros componentes.

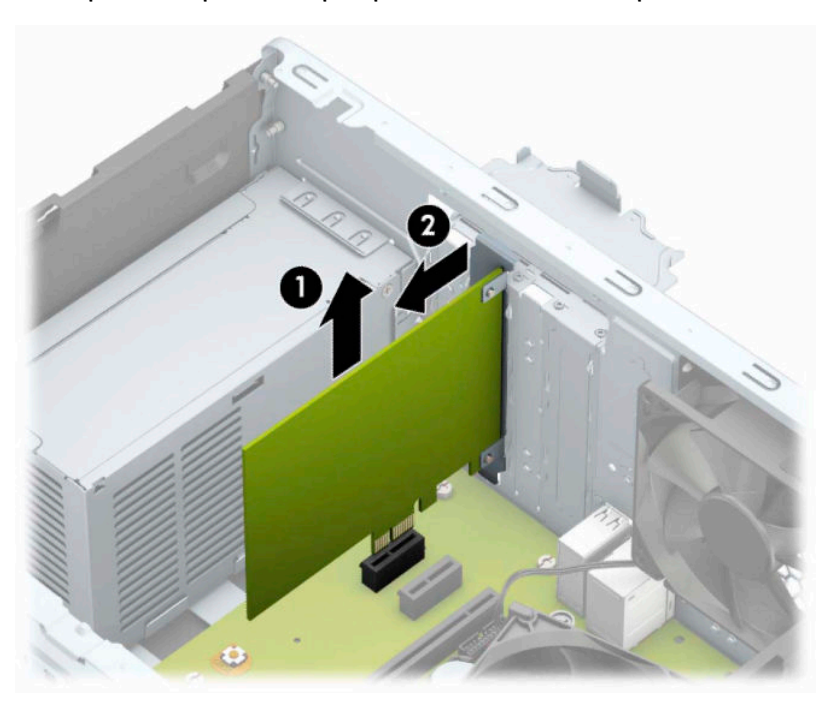

**c.** Se estiver a remover uma placa PCI Express ×16, puxe o braço de retenção da parte posterior da ranhura de expansão para afastá-lo da placa e mova cuidadosamente a placa para a frente e para trás até os conectores se desencaixarem da ranhura. Levante a placa diretamente na vertical e, em seguida, para fora do chassis para removê-la. Certifique-se de que não raspa a placa contra outros componentes.

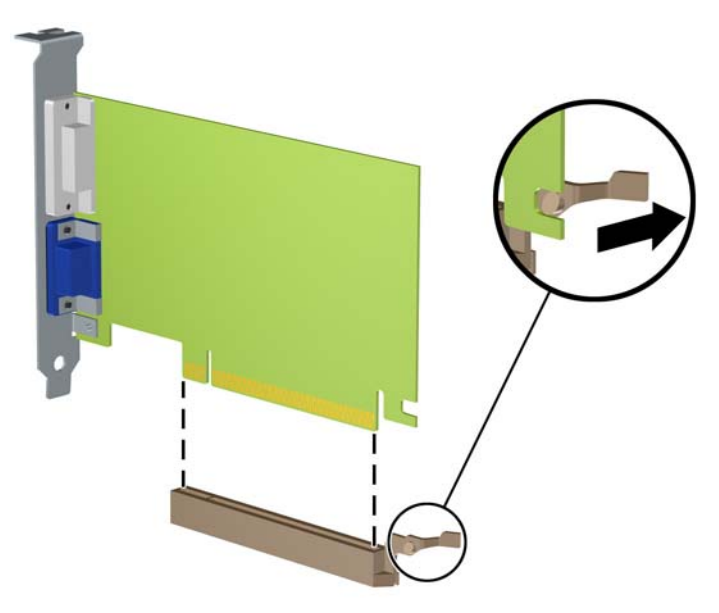

- **6.** Guarde a placa removida numa embalagem anti-estática.
- **7.** Se não estiver a instalar uma placa de expansão nova, instale uma tampa para a ranhura de expansão para fechar a ranhura aberta.
- **A CUIDADO:** Depois de remover uma placa de expansão, tem de a substituir por uma nova placa ou uma tampa de ranhura de expansão para um arrefecimento correcto dos componentes internos durante o funcionamento.

**8.** Para instalar uma nova placa de expansão, segure a placa acima da ranhura de expansão na placa de sistema e, em seguida, desloque-a para a parte posterior do chassis (1), de modo a que a parte de baixo do suporte da placa deslize para dentro da pequena ranhura do chassis. Prima a placa para a encaixar no socket de expansão da placa de sistema (2).

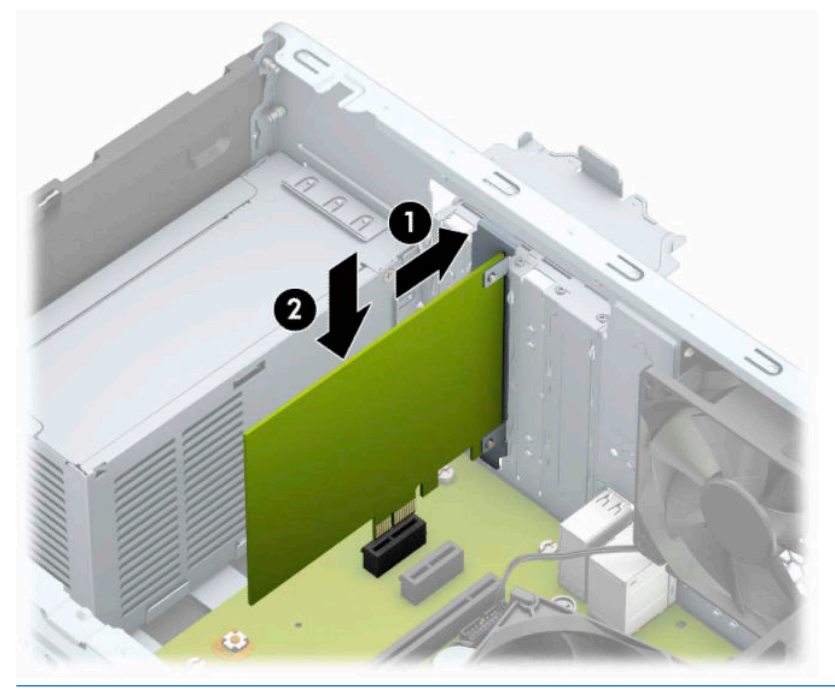

- **NOTA:** Quando instalar uma placa de expansão, prima firmemente a mesma de modo a que o conector entre de forma correta no socket da placa de expansão.
- **9.** Rode novamente o fecho de fixação da tampa da ranhura para a posição original, para fixar a placa de expansão.

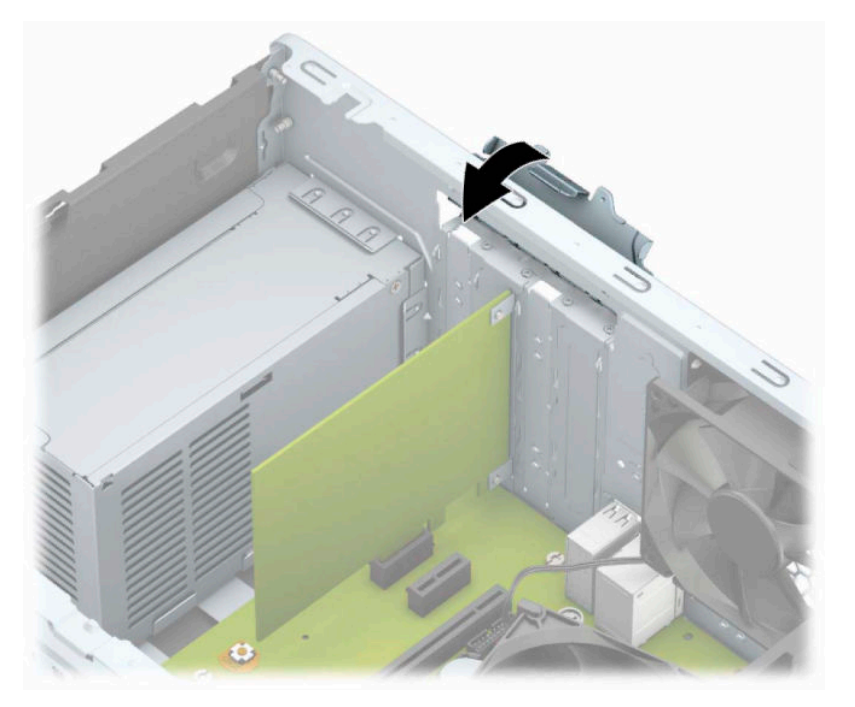

- <span id="page-27-0"></span>**10.** Se necessário, ligue os cabos externos à placa instalada. Se necessário, ligue os cabos internos à placa de sistema.
- **11.** Substitua o painel de acesso ao computador.
- **12.** Volte a ligar o cabo de alimentação e quaisquer dispositivos externos e ligue o computador.
- **13.** Bloqueie todos os dispositivos de segurança desactivados quando o painel de acesso ao computador foi removido.
- **14.** Reconfigure o computador, se for necessário.

## **Posições das unidades**

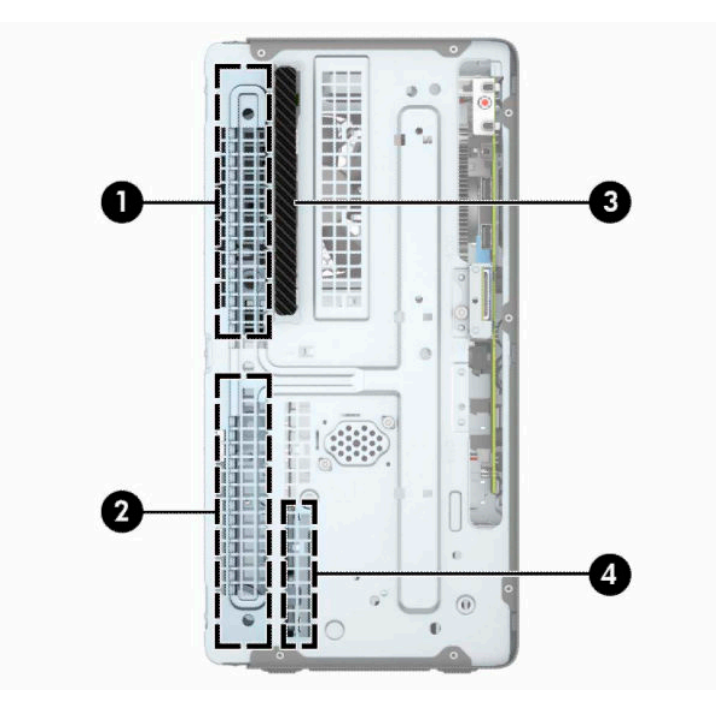

**Tabela 2-2 Posições das unidades**

#### **Componente**

 Compartimento de unidade de disco rígido de meia altura de 5,25 polegadas Compartimento de unidade de disco rígido de meia altura de 5,25 polegadas Compartimento da unidade ótica fina de 9,5 mm Compartimento da unidade de disco rígido interna de 3,5 polegadas

**NOTA:** A configuração das unidades do seu computador pode ser diferente da configuração de unidades apresentada acima.

Para verificar o tipo e tamanho dos dispositivos de armazenamento instalados no computador, execute Computer Setup.

# <span id="page-28-0"></span>**Remover e instalar unidades**

Quando instalar unidades, siga estas orientações:

- A unidade de disco rígido Serial ATA (SATA) principal deverá ser ligada ao conector SATA principal azul escuro da placa de sistema, identificado como SATA0.
- Ligue as unidades de disco rígido secundárias e as unidades óticas a um dos conectores SATA azuisclaros na placa do sistema (identificados como SATA1 e SATA2).

**IMPORTANTE:** De modo a impedir a perda de trabalho e danos ao computador ou unidade:

Se estiver a inserir ou a remover uma unidade, encerre o sistema operativo de forma correcta, desligue o computador e desligue o cabo de energia. Não remova uma unidade enquanto o computador estiver ligado ou no modo de espera.

Antes de manusear uma unidade, certifique-se de que descarrega toda a sua eletricidade estática. Ao manusear uma unidade, evite tocar no conector. Para mais informações sobre como evitar danos eletrostáticos, consulte [Descarga electrostática na página 41.](#page-48-0)

Manuseie a unidade com cuidado; não a deixe cair.

Não utilize força excessiva quando inserir uma unidade.

Evite a exposição de uma unidade de disco rígido a líquidos, temperaturas extremas ou produtos que tenham campos magnéticos como monitores ou altifalantes.

Se uma unidade tiver de ser enviada pelo correio, coloque-a numa embalagem almofadada ou noutra embalagem de protecção e identifique-a como "Frágil: Tratar com cuidado."

### **Remover uma unidade ótica fina de 9,5 mm**

- **1.** Prepare o computador para a desmontagem. Consulte [Preparar para a desmontagem na página 6.](#page-13-0)
- **2.** Remova o painel de acesso ao computador. Consulte [Remover o painel de acesso do computador](#page-14-0) [na página 7.](#page-14-0)

<span id="page-29-0"></span>**3.** Desligue o cabo de energia (1) e o cabo de dados (2) da parte posterior da unidade ótica.

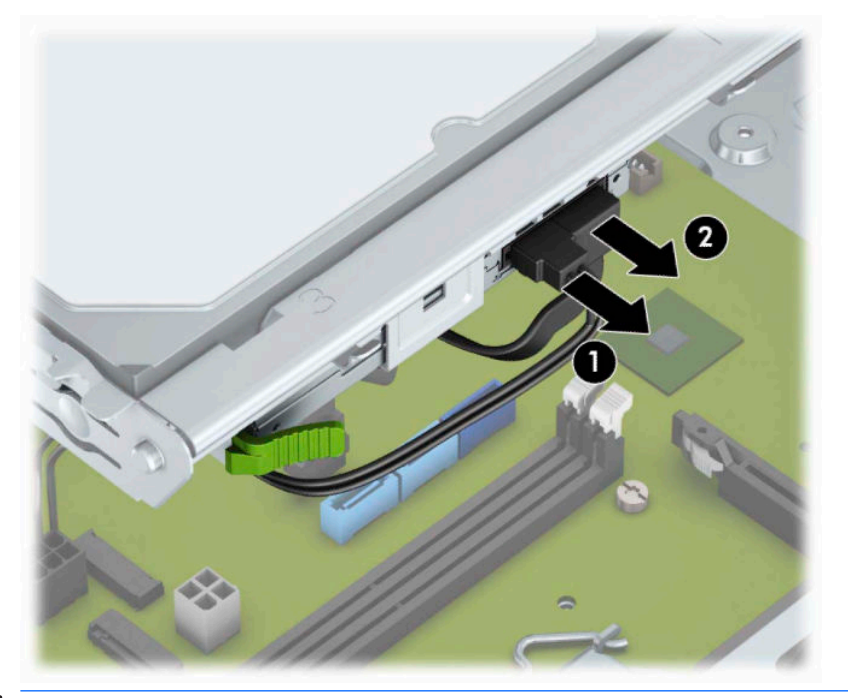

- **IMPORTANTE:** Ao remover os cabos, puxe a patilha ou o conector e não o cabo para evitar danos.
- **4.** Pressione a alavanca de libertação na parte posterior da unidade (1) e, em seguida, deslize a unidade pelo painel frontal (2).

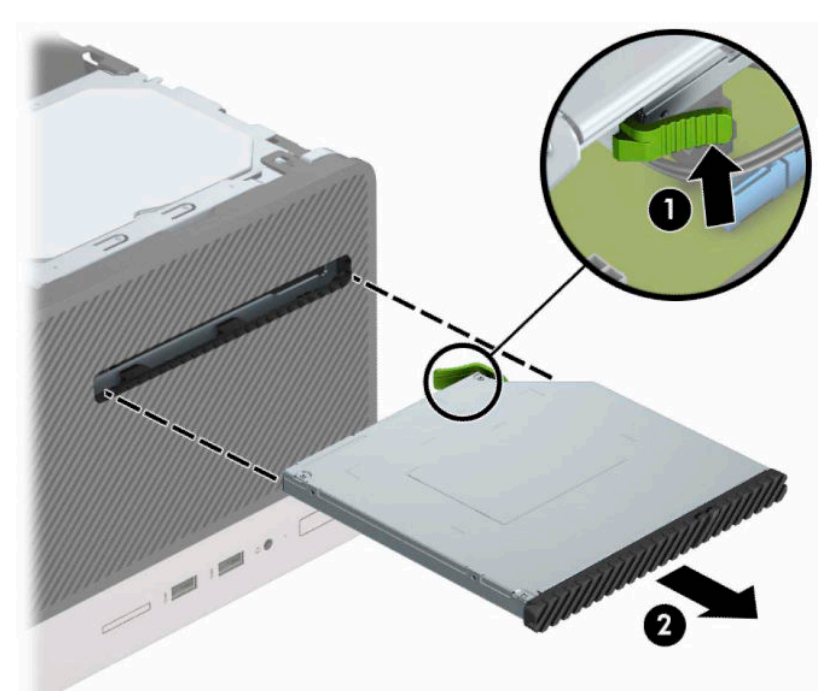

### **Instalar uma unidade ótica fina de 9,5 mm**

- **1.** Prepare o computador para a desmontagem. Consulte [Preparar para a desmontagem na página 6.](#page-13-0)
- **2.** Remova o painel de acesso ao computador. Consulte [Remover o painel de acesso do computador](#page-14-0) [na página 7.](#page-14-0)
- **3.** Se estiver a instalar uma unidade ótica final num compartimento coberto por um painel vazio, remova o painel frontal e, em seguida, remova o painel vazio. Para mais informações, consulte [Remover um painel](#page-17-0) [vazio da unidade ótica na página 10](#page-17-0).
- **4.** Siga as instruções para remover a unidade ótica caso haja uma instalada. Consultar [Remover uma](#page-28-0)  [unidade ótica fina de 9,5 mm na página 21](#page-28-0).
- **5.** Alinhe os pinos pequenos no fecho de libertação com o orifício pequeno na parte lateral da unidade e pressione firmemente o fecho na unidade.

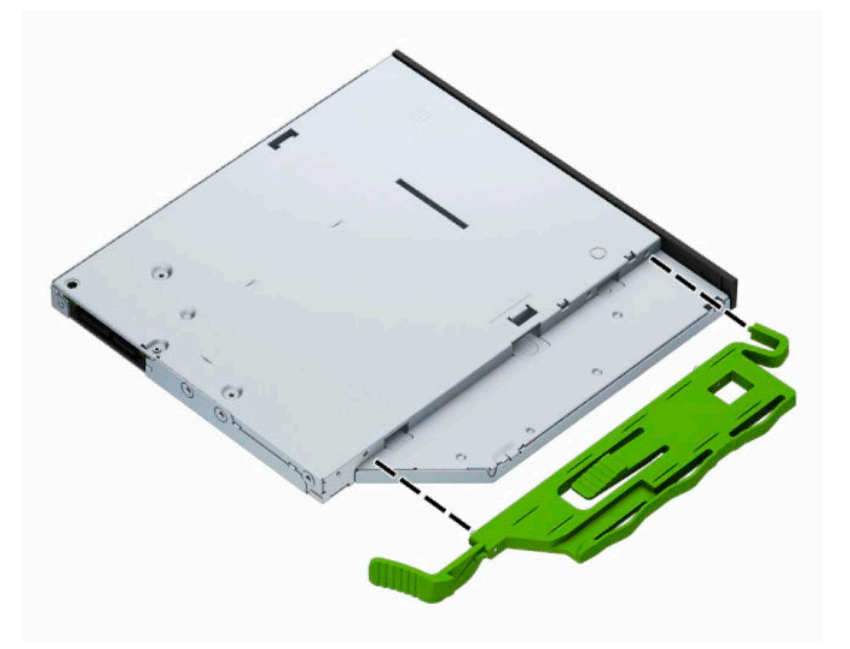

**6.** Faça deslizar completamente a unidade ótica através do painel frontal (1) de forma que o fecho verde encaixe na estrutura do chassis (2).

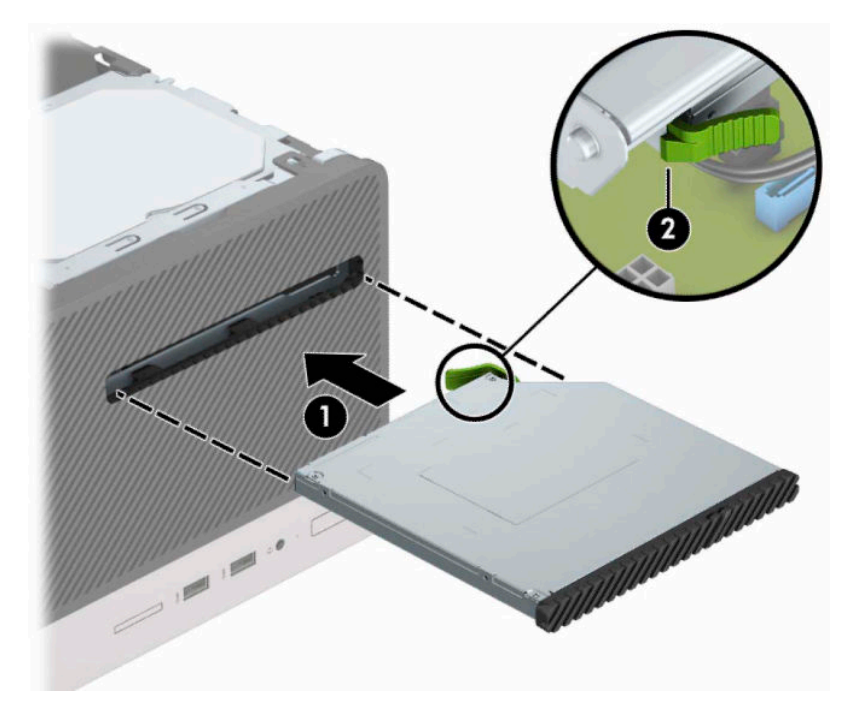

<span id="page-31-0"></span>**7.** Ligue o cabo de alimentação (1) e o cabo de dados (2) à parte posterior da unidade ótica.

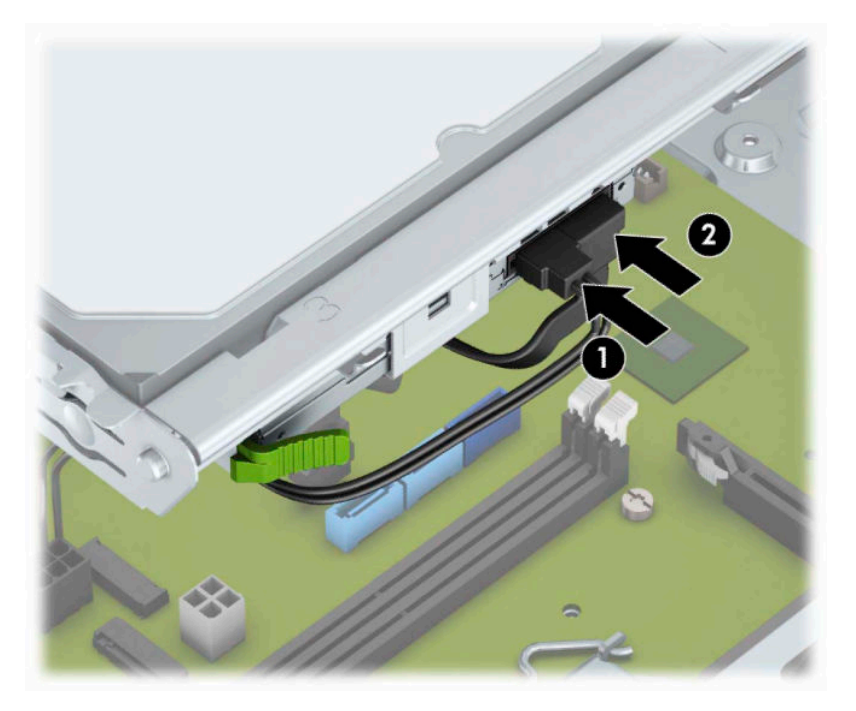

- **8.** Se estiver a instalar uma nova unidade, ligue a extremidade oposta do cabo de dados a um dos conectores SATA azuis-claros (identificados como SATA1 e SATA2) na placa do sistema.
- **9.** Volte a colocar o painel frontal, caso o tenha removido.
- **10.** Substitua o painel de acesso ao computador.
- **11.** Volte a ligar o cabo de alimentação e quaisquer dispositivos externos e ligue o computador.
- **12.** Bloqueie todos os dispositivos de segurança desactivados quando o painel de segurança foi removido.

### **Remover uma unidade de disco rígido de 3,5 polegadas**

- **X NOTA:** Antes de remover a unidade de disco rígido antiga, certifique-se de que faz uma cópia de segurança dos dados nela existentes de modo a poder instalar os dados na nova unidade.
	- **1.** Prepare o computador para a desmontagem. Consulte [Preparar para a desmontagem na página 6.](#page-13-0)
	- **2.** Remova o painel de acesso ao computador. Consulte [Remover o painel de acesso do computador](#page-14-0) [na página 7.](#page-14-0)

<span id="page-32-0"></span>**3.** Desligue o cabo de alimentação (1) e o cabo de dados (2) da parte posterior da unidade de disco rígido.

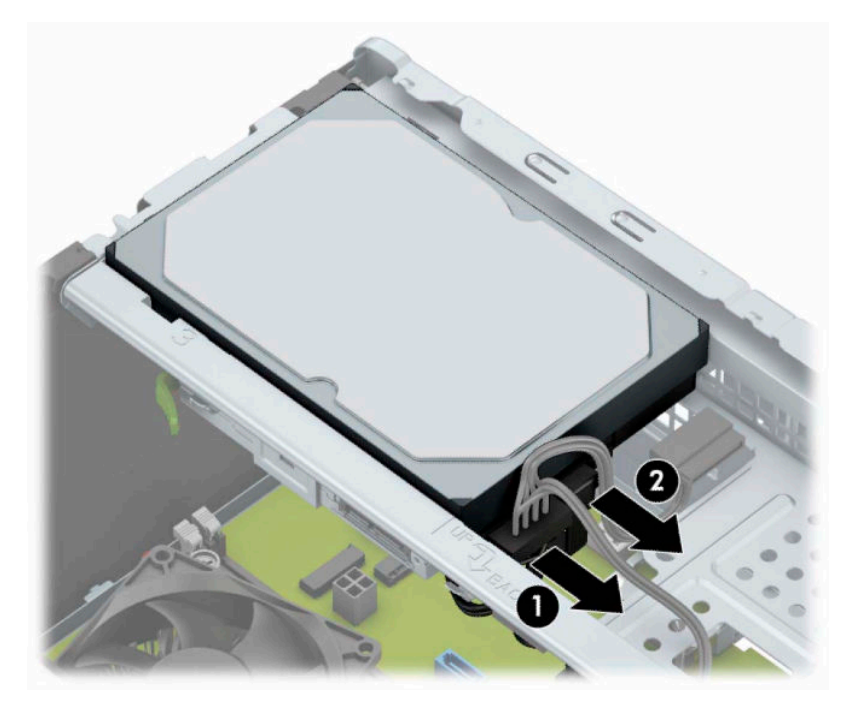

**4.** Remova os parafusos de montagem (1) e puxe a unidade para cima e para fora do compartimento (2).

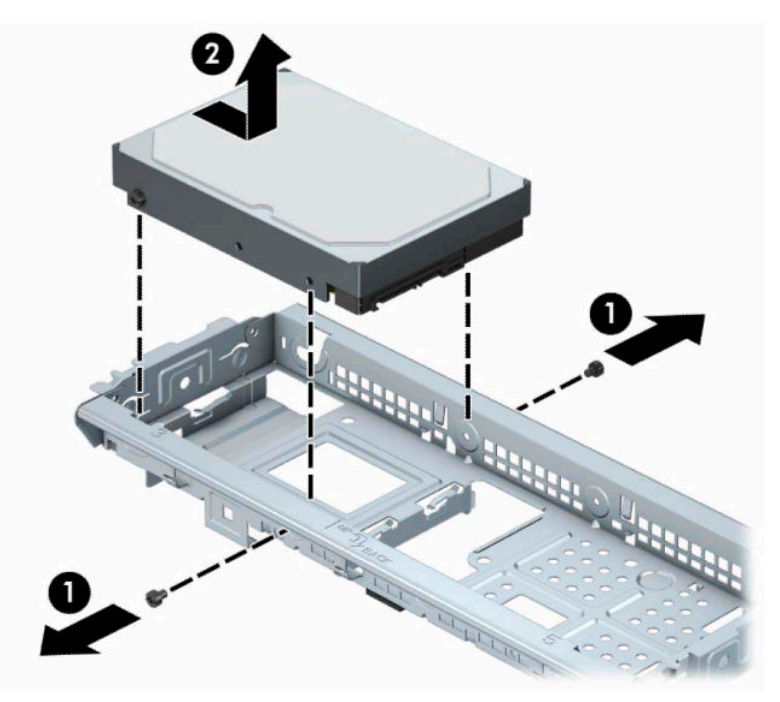

### **Instalar uma unidade de disco rígido de 3,5 polegadas**

- **1.** Prepare o computador para a desmontagem. Consulte [Preparar para a desmontagem na página 6.](#page-13-0)
- **2.** Remova o painel de acesso ao computador. Consulte [Remover o painel de acesso do computador](#page-14-0) [na página 7.](#page-14-0)

**3.** Desça a unidade para o interior do compartimento e deslize-a para a respetiva posição (1) e, em seguida, utilize os parafusos de montagem que foram removidos da unidade antiga para instalar a nova unidade (2).

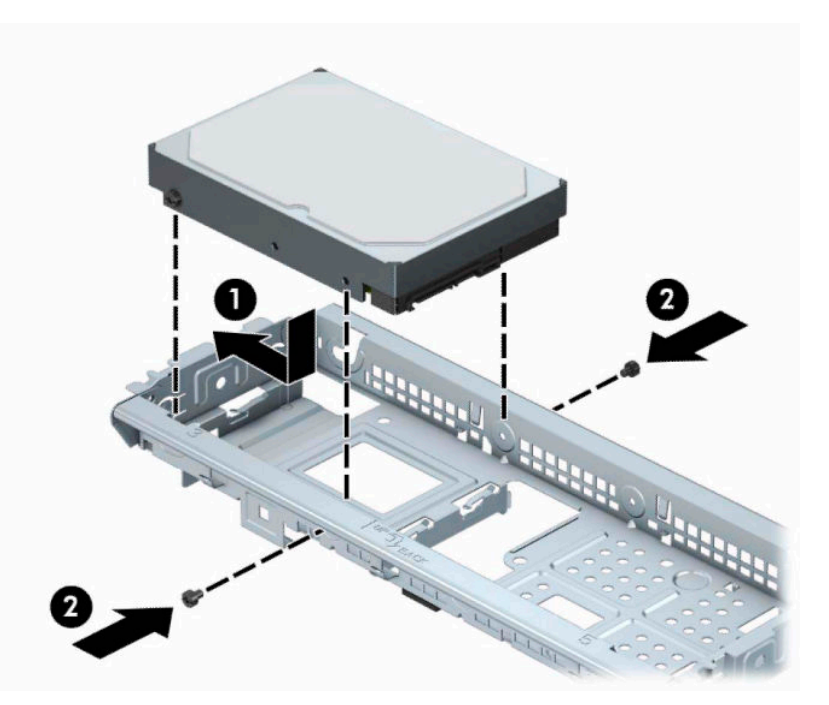

**4.** Ligue o cabo de alimentação (1) e o cabo de dados (2) à parte posterior da unidade de disco rígido.

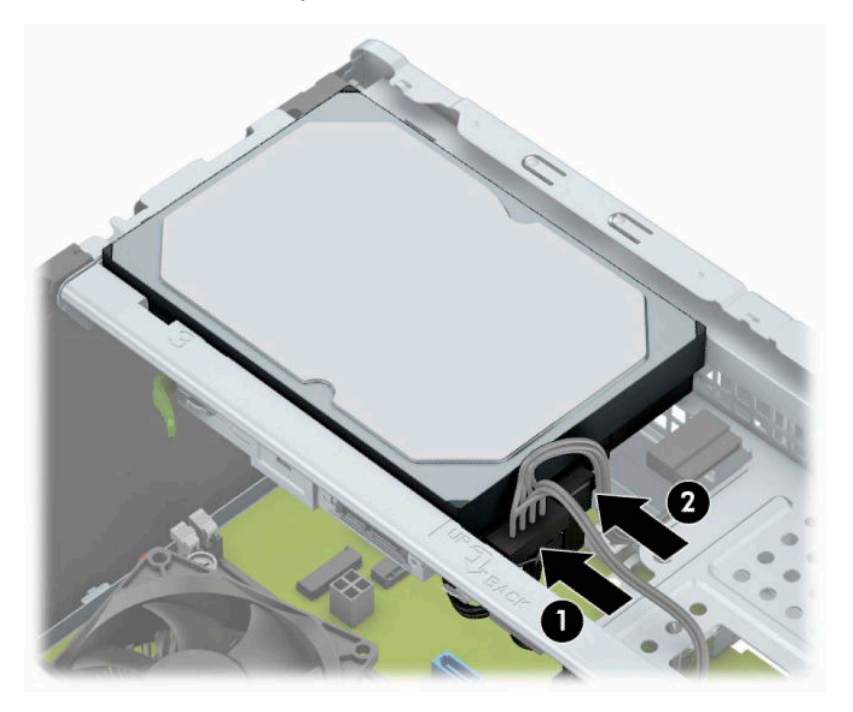

**5.** Se estiver a instalar uma unidade nova, ligue a extremidade contrária do cabo de dados ao conector adequado da placa de sistema.

- <span id="page-34-0"></span>**W NOTA:** O cabo de dados da unidade de disco rígido principal deve ser ligado ao conector azul-escuro identificado como SATA0 para evitar problemas de desempenho da unidade de disco rígido. Se estiver a adicionar uma segunda unidade de disco rígido, ligue o cabo de dados a um dos conectores SATA azuisclaros.
- **6.** Volte a colocar o painel de acesso ao computador.
- **7.** Volte a ligar o cabo de alimentação e quaisquer dispositivos externos e ligue o computador.
- **8.** Bloqueie todos os dispositivos de segurança desactivados quando o painel de segurança foi removido.

### **Remover uma unidade de disco rígido de 6,35 cm (2,5 pol.)**

**W** NOTA: Antes de remover a unidade de disco rígido antiga, certifique-se de que faz uma cópia de segurança dos dados nela existentes de modo a poder instalar os dados na nova unidade.

- **1.** Prepare o computador para a desmontagem. Consulte [Preparar para a desmontagem na página 6.](#page-13-0)
- **2.** Remova o painel de acesso ao computador. Consulte [Remover o painel de acesso do computador](#page-14-0) [na página 7.](#page-14-0)
- **3.** Desligue o cabo de alimentação (1) e o cabo de dados (2) da parte posterior da unidade de disco rígido.

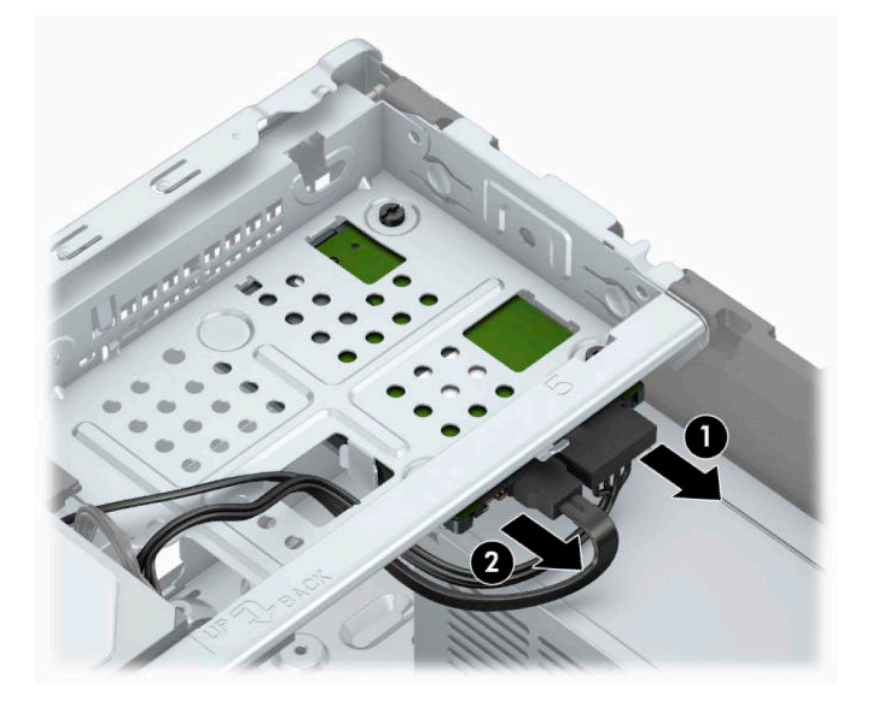

<span id="page-35-0"></span>**4.** Remova os três parafusos de montagem 6-32 (1) e deslize a unidade para fora do compartimento (2).

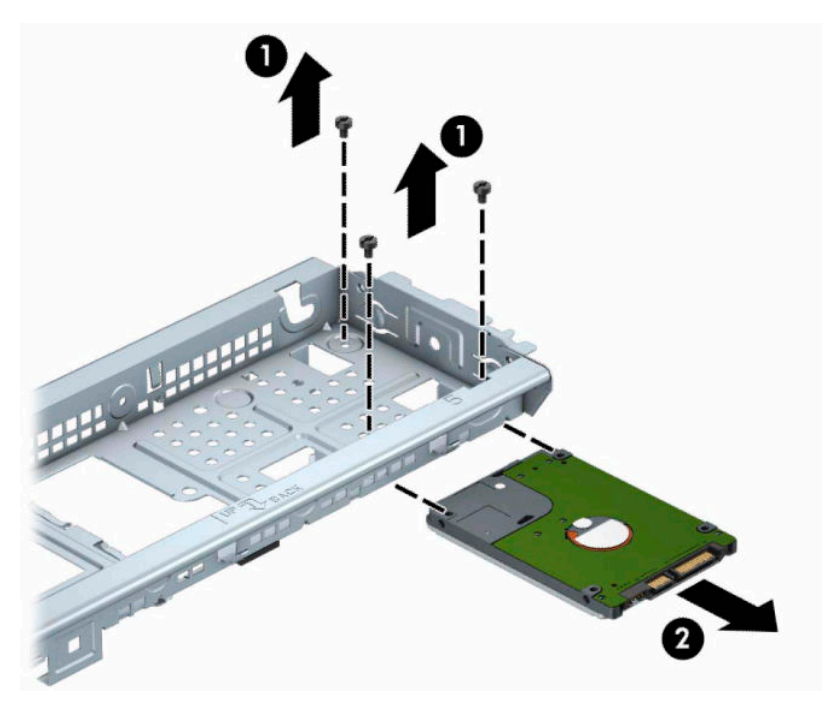

### **Instalar uma unidade de disco rígido de 6,35 cm (2,5 pol.)**

- **1.** Prepare o computador para a desmontagem. Consulte [Preparar para a desmontagem na página 6.](#page-13-0)
- **2.** Remova o painel de acesso ao computador. Consulte [Remover o painel de acesso do computador](#page-14-0) [na página 7.](#page-14-0)
- **3.** Deslize a unidade para o compartimento de unidades (1) e coloque os três parafusos de montagem 6-32 (2) para fixar a unidade na posição.
- <sup>28</sup> NOTA: Quando substituir uma unidade de disco rígido, utilize os três parafusos de montagem 6-32 que foram removidos da unidade antiga para instalar a nova.

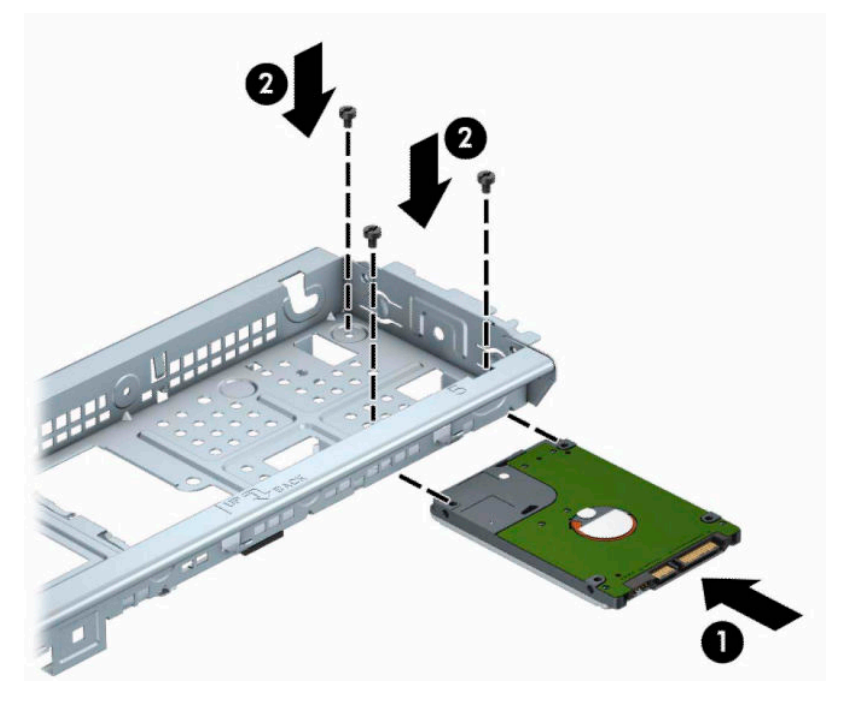

**4.** Ligue o cabo de alimentação (1) e o cabo de dados (2) à parte posterior da unidade de disco rígido.

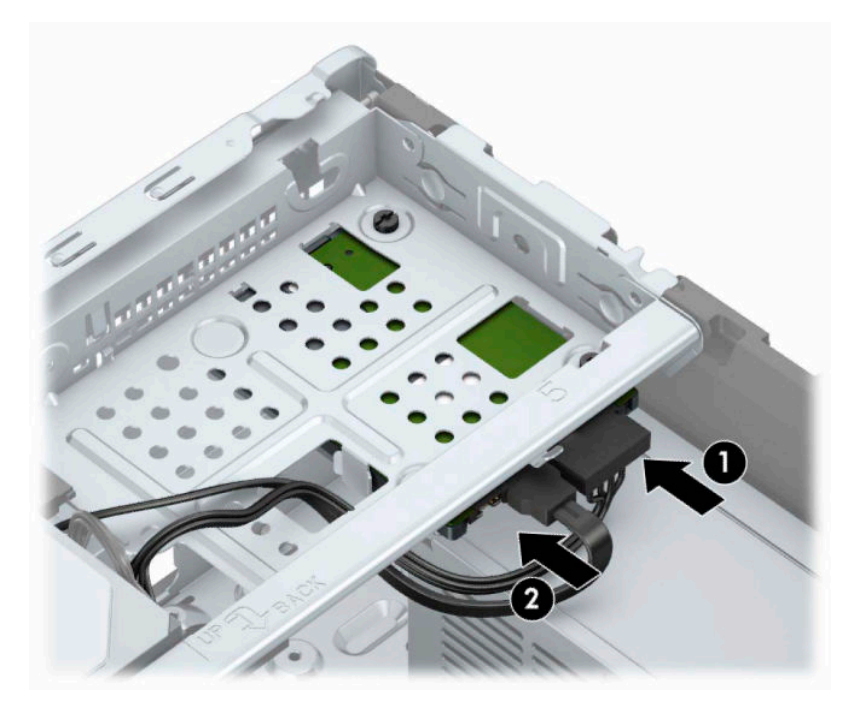

**5.** Se estiver a instalar uma unidade nova, ligue a extremidade contrária do cabo de dados ao conector adequado da placa de sistema.

- <span id="page-37-0"></span>**W NOTA:** O cabo de dados da unidade de disco rígido principal deve ser ligado ao conector azul-escuro identificado como SATA0 para evitar problemas de desempenho da unidade de disco rígido. Se estiver a adicionar uma segunda unidade de disco rígido, ligue o cabo de dados a um dos conectores SATA azuisclaros.
- **6.** Substitua o painel de acesso ao computador.
- **7.** Volte a ligar o cabo de alimentação e quaisquer dispositivos externos e ligue o computador.
- **8.** Bloqueie todos os dispositivos de segurança desactivados quando o painel de segurança foi removido.

## **Instalar um cadeado de segurança**

Os cadeados de segurança apresentados abaixo e na página seguinte podem ser utilizados para proteger o computador.

### **Bloqueio do cabo de segurança**

![](_page_37_Picture_7.jpeg)

### <span id="page-38-0"></span>**Cadeado**

![](_page_38_Picture_1.jpeg)

# **Cadeado de segurança do HP Business PC V2**

**1.** Instale o fixador do cabo de segurança a uma secretária utilizando os parafusos adequados para o seu ambiente (parafusos não fornecidos) (1) e, em seguida, encaixe a tampa na base do fixador do cabo (2).

![](_page_38_Picture_4.jpeg)

**2.** Prenda o cabo de segurança em volta de um objeto estacionário.

![](_page_39_Picture_1.jpeg)

**3.** Faça deslizar o cabo de segurança através do fixador do cabo de segurança.

![](_page_39_Picture_3.jpeg)

**4.** Abra o grampo e insira o cadeado na ranhura de segurança na parte posterior do monitor (1), feche o grampo para fixar o cadeado (2) e, em seguida, faça deslizar a guia de cabos através do centro do cadeado do monitor (3).

![](_page_40_Picture_1.jpeg)

**5.** Faça deslizar o cabo de segurança através da guia de segurança instalada no monitor.

![](_page_40_Picture_3.jpeg)

**6.** Instale o fixador do cabo de acessórios a uma secretária utilizando o parafuso adequado para o seu ambiente (parafuso não fornecido) (1) e, em seguida, coloque os cabos dos acessórios na base do fixador (2).

![](_page_41_Picture_1.jpeg)

**7.** Faça deslizar o cabo de segurança através dos orifícios do fixador do cabo dos acessórios.

![](_page_41_Picture_3.jpeg)

**8.** Remova o parafuso de orelhas da parte posterior do chassis e aparafuse o cadeado ao chassis no orifício do parafuso de orelhas.

![](_page_42_Picture_1.jpeg)

**9.** Insira a extremidade da ficha do cabo de segurança no cadeado (1) e pressione o botão (2) para dentro para engatar o cadeado. Utilize a chave fornecida para desativar o cadeado.

![](_page_42_Picture_3.jpeg)

**10.** Quando tiver concluído todos os passos, todos os dispositivos na sua estação de trabalho estarão protegidos.

![](_page_43_Picture_1.jpeg)

# <span id="page-44-0"></span>**A Substituição da bateria**

A bateria instalada no computador fornece energia ao relógio em tempo real. Quando substituir a bateria, utilize uma equivalente à originalmente instalada no computador. O computador possui uma bateria tipo botão de lítio de 3 volts instalada.

**AVISO!** O computador contém uma bateria interna de dióxido de manganésio de lítio. Existe o risco de incêndio e de queimaduras, se a bateria não for adequadamente manuseada. Para reduzir o risco de ferimentos pessoais:

Não tente recarregar a pilha.

Não a exponha a temperaturas superiores a 60 °C (140 °F).

Não a desmonte, esmague, fure, coloque os contactos exteriores em curto-circuito nem a deite fora para o fogo ou água.

Substitua a bateria apenas pela peça de substituição HP indicada para este produto.

**IMPORTANTE:** Antes de substituir a bateria, é importante criar uma cópia de segurança das definições do CMOS do computador. Quando a bateria for retirada ou substituída, as definições do CMOS serão limpas.

A electricidade estática pode danificar os componentes electrónicos do computador ou do equipamento opcional. Antes de iniciar estes procedimentos, certifique-se de que descarrega toda a sua eletricidade estática tocando brevemente num objeto metálico com ligação à terra.

**WA NOTA:** A duração da bateria de lítio pode ser aumentada através da ligação do computador a uma tomada CA activa. A bateria de lítio só é utilizada quando o computador NÃO está ligado à alimentação CA.

A HP encoraja os clientes a reciclar hardware electrónico usado, cartuchos de impressão originais da HP e pilhas recarregáveis. Para mais informações sobre programas de reciclagem, visite [http://www.hp.com/](http://www.hp.com/recycle) [recycle.](http://www.hp.com/recycle)

- **1.** Prepare o computador para a desmontagem. Consulte [Preparar para a desmontagem na página 6.](#page-13-0)
- **2.** Remova o painel de acesso ao computador. Consulte [Remover o painel de acesso do computador](#page-14-0) [na página 7.](#page-14-0)
- **3.** Localize a bateria e o respectivo suporte na placa de sistema.
- **MOTA:** Em certos modelos de computador, poderá ser necessário retirar um componente interno para ter acesso à bateria.
- **4.** Dependendo do tipo de suporte da bateria na placa de sistema, siga as instruções a seguir apresentadas para substituir a bateria.

**Tipo 1**

**a.** Levante a bateria do suporte.

![](_page_45_Picture_0.jpeg)

**b.** Faça deslizar a bateria de substituição até à posição correcta, com o lado positivo virado para cima. O suporte da bateria fixa automaticamente a bateria na posição correcta.

### **Tipo 2**

**a.** Para desengatar a bateria do respetivo suporte, aperte o grampo metálico (1) que se estende acima de uma das extremidades da bateria. Quando a bateria (2) se soltar, levante-a para fora.

![](_page_45_Picture_4.jpeg)

**b.** Para inserir a bateria nova, deslize uma extremidade da bateria de substituição para baixo da aba do suporte (1), com o lado positivo virado para cima. Prima a outra extremidade até o grampo fixar a outra extremidade da bateria (2).

![](_page_46_Picture_1.jpeg)

### **Tipo 3**

- **a.** Puxe o grampo (1) que segura a bateria, e retire-a (2).
- **b.** Insira a nova bateria e coloque o grampo na posição inicial.

![](_page_46_Picture_5.jpeg)

- **NOTA:** Após a substituição da bateria, siga os passos a seguir apresentados para concluir este procedimento.
- **5.** Substitua o painel de acesso ao computador.
- **6.** Volte a ligar o cabo de alimentação e quaisquer dispositivos externos e ligue o computador.
- **7.** Reponha a data e hora, as palavras-passe e outras configurações especiais do sistema utilizando o Computer Setup (programa de configuração do computador).
- **8.** Bloqueie todos os dispositivos de segurança desactivados quando o painel de acesso ao computador foi removido.

# <span id="page-48-0"></span>**B Descarga electrostática**

Uma descarga de electricidade estática proveniente de um dedo ou de outro condutor pode danificar placas de sistema ou outro dispositivos sensíveis à electricidade estática. Este tipo de danos pode reduzir a vida útil do dispositivo.

## **Prevenir os danos resultantes de descargas electrostáticas**

Para prevenir os danos resultantes das descargas electrostáticas, adopte sempre as seguintes medidas de prevenção:

- Evite o contacto com as mãos transportando sempre os dispositivos nos recipientes de protecção contra a electricidade estática.
- Mantenha as peças electrostaticamente sensíveis nas suas caixa até se encontrarem em locais electrostaticamente seguros.
- Coloque as peças numa superfície ligada à terra antes de as remover dos seus recipientes.
- Evite tocar nos pinos, condutores ou circuitos.
- Assegure-se de que está devidamente ligado à terra sempre que tocar num componente ou aparelho sensível à electricidade estática.

# **Métodos de ligação à terra**

Existem vários métodos para estabelecer uma ligação à terra. Utilize um ou mais dos seguintes métodos quando manusear ou instalar peças electrostaticamente sensíveis:

- Utilize uma pulseira ligada por um cabo de terra a uma estação de trabalho ligada à terra ou ao chassis do computador. As correias de pulso são correias flexíveis com um mínimo de resistência de 1 megohm +/- 10 porcento nos cabos ligados à terra. Para uma correta ligação à terra, coloque a pulseira justa e bem colada à pele.
- Utilize pulseiras de tornozelo, de pés ou de botas nas estações de trabalho em pé. Utilize as pulseiras em ambos os pés quando estiver de pé sobre soalhos condutores ou tapetes dissipadores.
- Utilize ferramentas de assistência condutoras.
- Utilize um kit de assistência portátil com uma bancada de trabalho amovível dissipadora de electricidade estática.

Se não tiver nenhum dos equipamentos sugeridos para uma adequada ligação à terra, contacte um revendedor, agente ou fornecedor de serviços autorizado da HP.

**MOTA:** Para obter mais informações sobre a electricidade estática, contacte um revendedor, agente ou fornecedor de serviços autorizado da HP.

# <span id="page-49-0"></span>**C Orientações sobre a utilização do computador, cuidados de rotina e preparativos para o envio**

## **Orientações para o funcionamento do computador e cuidados de rotina**

Siga estas orientações para configurar e manter de forma correta o computador e o monitor:

- Mantenha o computador afastado de humidade excessiva, luz solar directa e calor ou frio extremo.
- Opere o computador numa superfície fixa e uniforme. Deixe um espaço de 10,2 cm (4 polegadas) em redor de todos os lados ventilados do computador e sobre o monitor para permitir a ventilação necessária.
- Nunca restrinja o fluxo de ar para dentro do computador bloqueando as ventilações ou as entradas de ar. Não coloque o teclado, com as bases do teclado para baixo, directamente contra a parte da frente da unidade de secretária já que isto também restringe o fluxo de ar.
- Nunca opere o computador com as tampas do painel de acesso ou das ranhuras do cartão de expansão removidas.
- Não empilhe computadores em cima uns dos outros nem os coloque tão próximos que estejam sujeitos ao ar recirculado ou pré-aquecido uns dos outros.
- Se o computador tiver de ser operado dentro de um ambiente separada, a ventilação de entrada e de saída deve ser fornecida no ambiente e as mesmas orientações de funcionamento listadas em cima devem ser aplicadas.
- Não derrame líquidos sobre o computador ou sobre o teclado.
- Nunca cubra as ranhuras de ventilação no monitor com qualquer tipo de material.
- Instale ou ative as funções da gestão de energia do sistema operativo ou de outro software, incluindo estados de suspensão.
- Desligue o computador antes de efectuar um dos seguintes procedimentos:
	- Limpe o exterior do computador com um pano suave e húmido como for necessário. A utilização de produtos de limpeza poderá retirar a cor ou danificar o acabamento.
	- Ocasionalmente, limpe as ventilações de ar em todos os lados ventilados do computador. Cotão, pó e outros materiais podem bloquear as ventilações e bloquear o fluxo de ar.

# <span id="page-50-0"></span>**Precauções com a unidade óptica**

Certifique-se de que observa as seguintes orientações enquanto opera ou limpa a unidade óptica.

### **Funcionamento**

- Não mova a unidade durante o funcionamento. Isto poderá causar o seu mau funcionamento durante a leitura.
- Evite a exposição da unidade a alterações bruscas da temperatura, já que se poderá formar condensação no interior da unidade. Se a temperatura mudar de repente enquanto a unidade está ligada, espere pelo menos uma hora antes de desligar a energia. Se operar a unidade imediatamente, pode funcionar de forma incorrecta durante a leitura.
- Evite colocar a unidade num local sujeito a muita humidade, temperaturas extremas, vibrações mecânicas ou luz solar directa.

### **Limpeza**

- Limpe o painel e os controlos com um pano suave e seco ou com um pano seco ligeiramente húmido com um detergente suave. Nunca vaporize fluidos directamente sobre a unidade.
- Evite a utilização de qualquer tipo de solvente, como álcool ou benzina, pois poderá danificar o acabamento.

### **Segurança**

Se qualquer objecto ou líquido cair dentro da unidade, desligue imediatamente o computador e leve-o a um fornecedor de serviços autorizado da HP.

### **Preparativos para o envio**

Siga estas sugestões quando se preparar para enviar o computador:

- **1.** Faça uma cópia de segurança dos ficheiros da unidade de disco rígido num dispositivo de armazenamento externo. Certifique-se de que os suportes de cópia de segurança não são expostos a impulsos elétricos ou magnéticos no armazenamento ou em trânsito.
- **X NOTA:** A unidade de disco rígido bloqueia de forma automática quando a energia do sistema é desligada.
- **2.** Remova e guarde todos os suportes amovíveis.
- **3.** Desligue o computador e os dispositivos externos.
- **4.** Desligue o cabo de alimentação da tomada elétrica e, em seguida, do computador.
- **5.** Desligue os componentes do sistema e os dispositivos externos das respetivas fontes de alimentação e, em seguida, do computador.
- **WEY NOTA:** Certifique-se de que todas as placas estão acomodadas de forma adequada nas respectivas ranhuras antes de enviar o computador.
- **6.** Embale os componentes do sistema e os dispositivos externos nas suas caixas originais ou em embalagens semelhantes com suficiente material de embalagem para os proteger.

# <span id="page-51-0"></span>**D Acessibilidade**

A HP desenha, produz e comercializa produtos e serviços que podem ser utilizados por todos, incluindo pessoas com incapacidades, de forma autónoma ou com dispositivos assistivos adequados.

# **Tecnologias assistivas suportadas**

Os produtos HP suportam uma extensa variedade de tecnologias assistivas dos sistemas operativos e podem ser configurado para trabalhar com tecnologias assistivas adicionais. Utilize a funcionalidade Procurar no seu dispositivo para localizar mais informações sobre as funcionalidades assistivas.

**X** NOTA: Para obter informações adicionais sobre um determinado produto de tecnologia assistiva, contacte o suporte ao cliente desse produto.

### **Contactar o suporte ao cliente**

Estamos constantemente a otimizar a acessibilidade dos nossos produtos e serviços e valorizamos a opinião dos nossos clientes. Se tiver um problema com um produto ou quiser falar-nos sobre as funcionalidades de acessibilidade que o ajudaram, contacte-nos através do número (888) 259-5707, de segunda a sexta-feira, das 06h00 às 21h00, hora das Montanha Rochosas. Se é surdo ou tem dificuldade de audição auditiva e utiliza o TRS/VRS/WebCapTel, contacte-nos se necessitar de suporte técnico ou tiver dúvidas sobre a acessibilidade através do número (877) 656-7058, de segunda a sexta-feira, das 06h00 às 21h00, hora das Montanhas Rochosas da América do Norte.

**WE NOTA:** Suporte apenas em inglês.

# <span id="page-52-0"></span>**Índice Remissivo**

#### **A**

acessibilidade [44](#page-51-0)

### **C**

componentes do painel frontal [2](#page-9-0) componentes do painel posterior [4](#page-11-0) conectores da placa do sistema [12](#page-19-0)

### **D**

descarga electrostática, evitar danos [41](#page-48-0)

### **F**

fechaduras bloqueio do cabo [30](#page-37-0) cadeado [31](#page-38-0) Cadeado de segurança do HP Business PC [31](#page-38-0)

### **I**

instalar bateria [37](#page-44-0) cabos da unidade [21](#page-28-0) memória [13](#page-20-0) painel de acesso ao computador [8](#page-15-0) placa de expansão [15](#page-22-0) unidade de disco rígido de 6,35 cm (2,5 pol.) [28](#page-35-0) unidade de disco rígido de 8,89 cm (3,5 pol.) [25](#page-32-0) unidade ótica [22](#page-29-0)

#### **L**

localização da ID do produto [5](#page-12-0) localização do número de série [5](#page-12-0)

#### **M**

memória instalação [13](#page-20-0) população de sockets [13](#page-20-0)

#### **O**

orientações de instalação [6](#page-13-0) orientações de ventilação [42](#page-49-0) orientações para o funcionamento do computador [42](#page-49-0)

#### **P**

painel de acesso remoção [7](#page-14-0) substituição [8](#page-15-0) painel frontal remoção [9](#page-16-0) substituição [11](#page-18-0) vazio remover [10](#page-17-0) placa de expansão instalação [15](#page-22-0) remoção [15](#page-22-0) preparação para o envio [43](#page-50-0)

### **R**

remover bateria [37](#page-44-0) painel de acesso ao computador [7](#page-14-0) painel frontal [9](#page-16-0) painel vazio [10](#page-17-0) placa de expansão [15](#page-22-0) unidade de disco rígido de 3,5 polegadas [24](#page-31-0) unidade de disco rígido de 6,35 cm (2,5 pol.) [27](#page-34-0) unidade ótica [21](#page-28-0)

### **S**

segurança bloqueio do cabo [30](#page-37-0) cadeado [31](#page-38-0) Cadeado de segurança do HP Business PC [31](#page-38-0) substituição da bateria [37](#page-44-0)

#### **U**

unidade de disco rígido 3,5 polegadas, remoção [24](#page-31-0) 6,35 cm (2,5 pol.) instalar [28](#page-35-0) 6,35 cm (2,5 pol.) remover [27](#page-34-0) 8,89 cm (3,5 pol.) instalar [25](#page-32-0)

unidade óptica limpeza [43](#page-50-0) precauções [43](#page-50-0) unidade ótica instalação [22](#page-29-0) remoção [21](#page-28-0) unidades instalação [21](#page-28-0) ligações dos cabos [21](#page-28-0) localizações [20](#page-27-0)